**V ANEXOS**

### **ANEXO 1: CÁLCULO DEL PRESUPUESTO PARA EL COMPONENTE 1**

### *Cuadro 1*

### *Resumen del presupuesto del Proyecto*

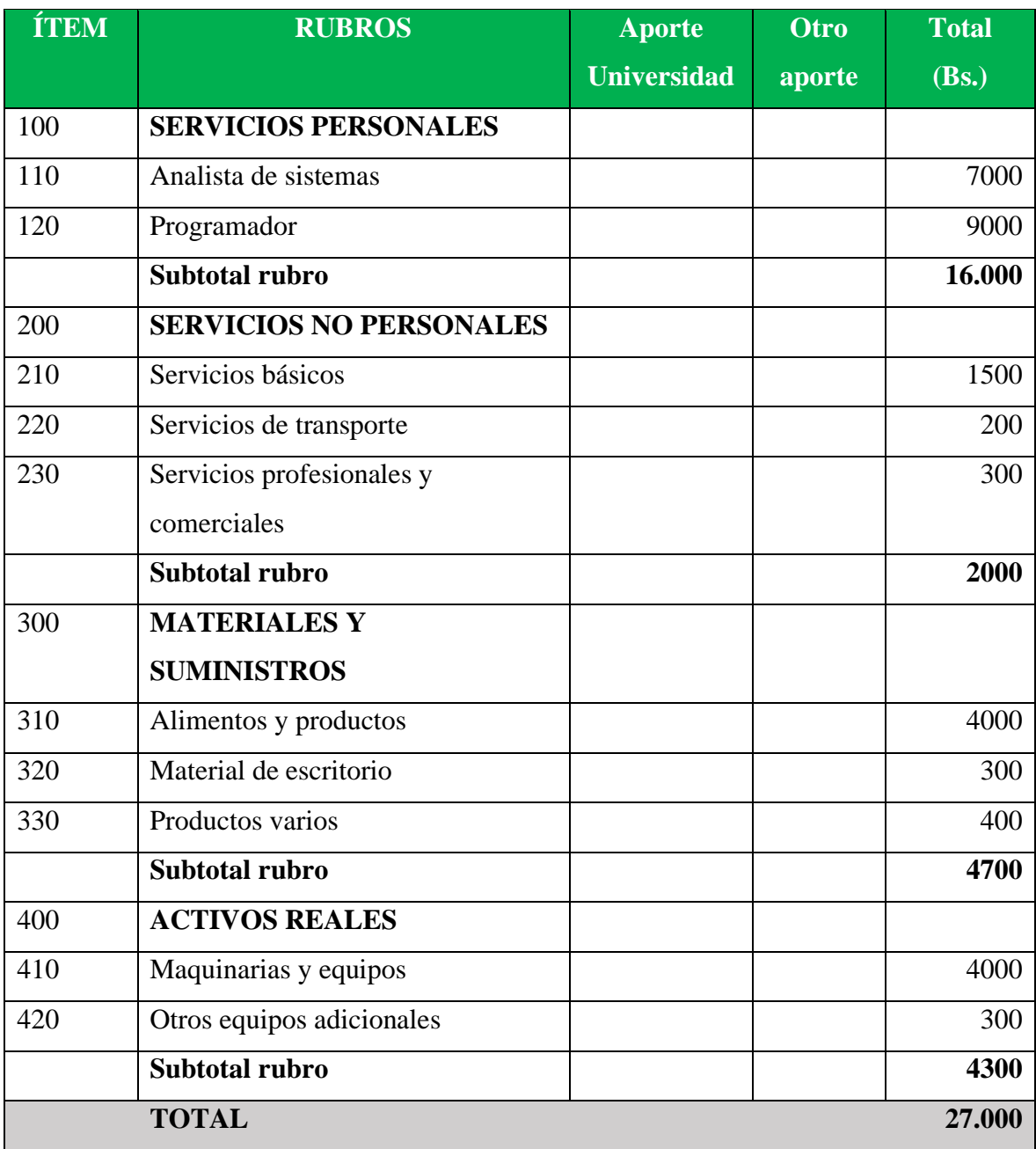

## **GRUPO 100 (SERVICIOS PERSONALES) Subgrupo 100 (Empleados no permanentes)**

### *Cuadro 2*

### *Empleados no permanentes*

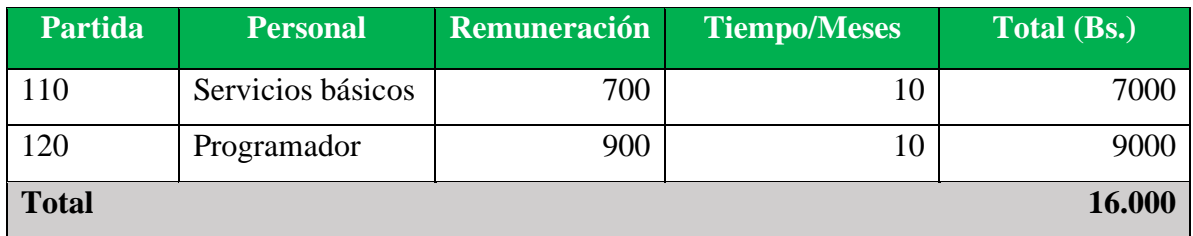

### **GRUPO 200 (SERVICIOS NO PERSONALES)**

### **SUBGRUPO 210 (Descripción de los gastos de servicios básicos)**

### *Cuadro 3*

### *Servicios no personales*

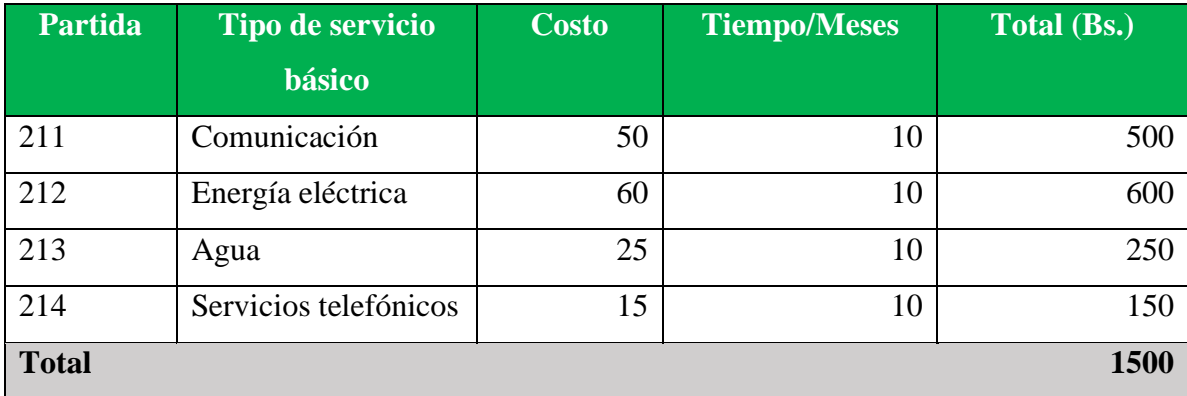

### **SUBGRUPO 220**

### **(Descripción de gastos de viajes y transporte de personal)**

#### *Cuadro 4*

### *Gastos de viajes y transporte de personal*

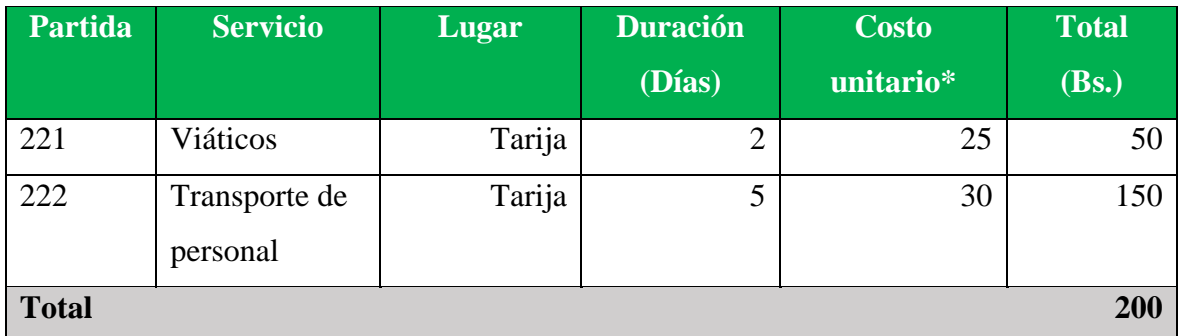

### **SUBGRUPO 230**

### **(Descripción de gastos en servicios profesionales y comerciales)**

#### *Cuadro 5*

### *Descripción de gastos en servicios profesionales y comerciales*

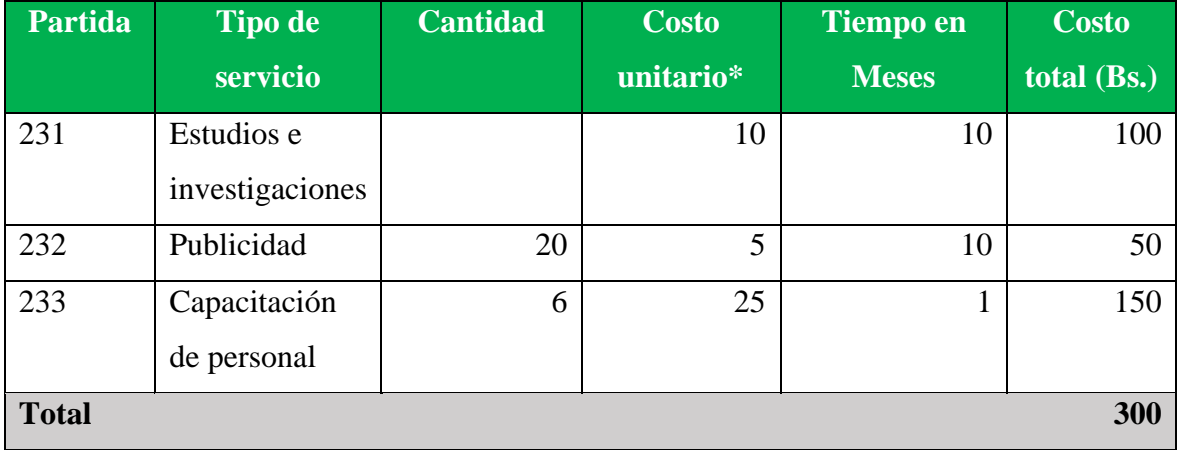

### **GRUPO 300 (MATERIALES Y SUMINISTROS) SUBGRUPO 310 (Descripción de alimentos y productos)**

### *Cuadro 6*

### *Descripción de alimentos y productos*

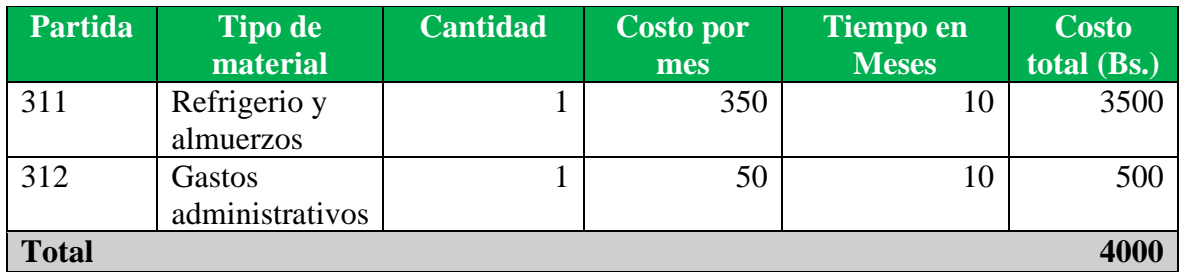

### **SUBGRUPO 320 (Descripción de gastos de material de escritorio)**

### *Cuadro 7*

### *Descripción de gastos de material de escritorio*

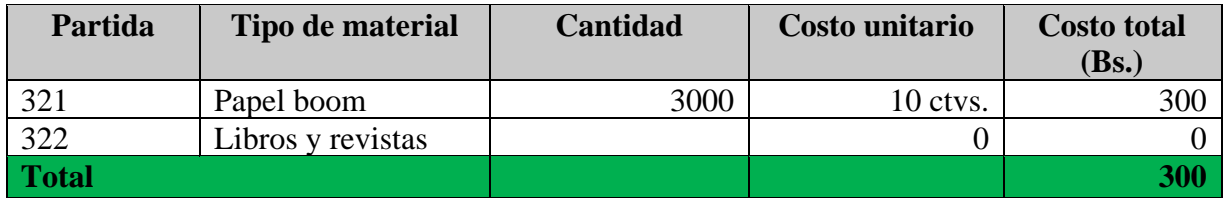

### **SUBGRUPO 330 (Descripción de gastos en productos varios)**

#### *Cuadro 8*

### *Descripción de gastos en productos varios*

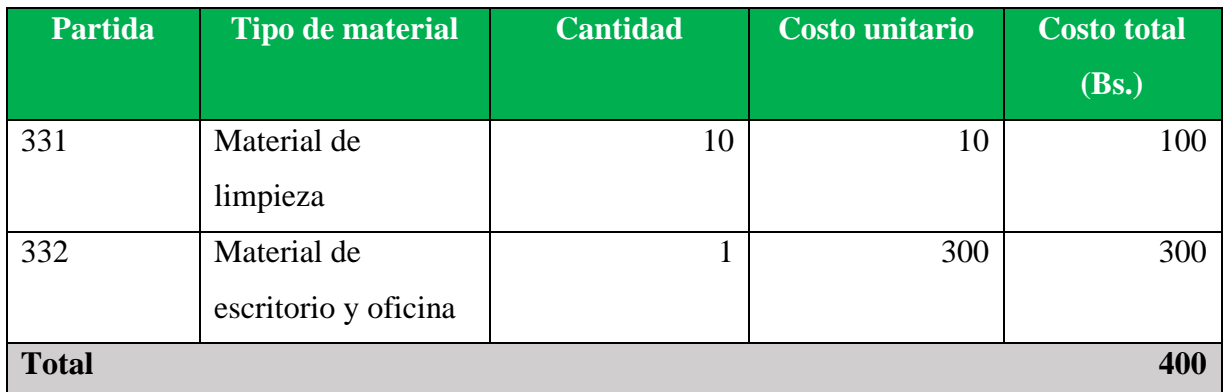

### **GRUPO 400 (ACTIVOS REALES)**

### **SUBGRUPO 410 (Descripción de gasto de maquinaria y equipo)**

#### *Cuadro 9*

### *Descripción de gasto de maquinarias y equipo*

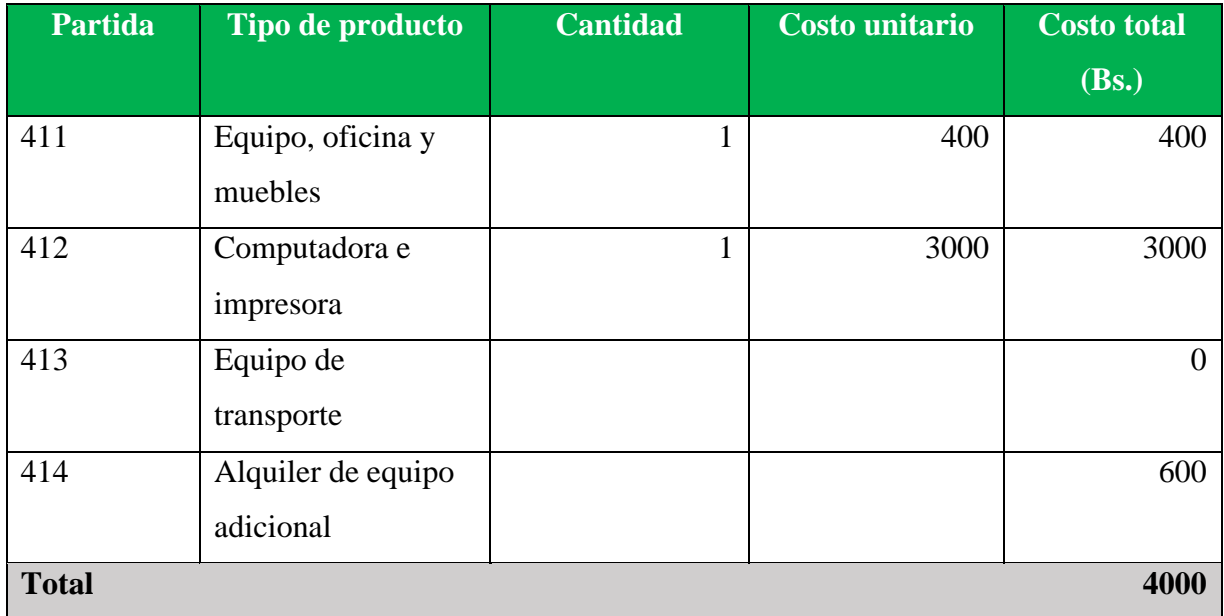

### **SUBGRUPO 420 (Descripción de otros equipos adicionales)**

### *Cuadro 10*

### *Descripción de gastos de otros equipos adicionales*

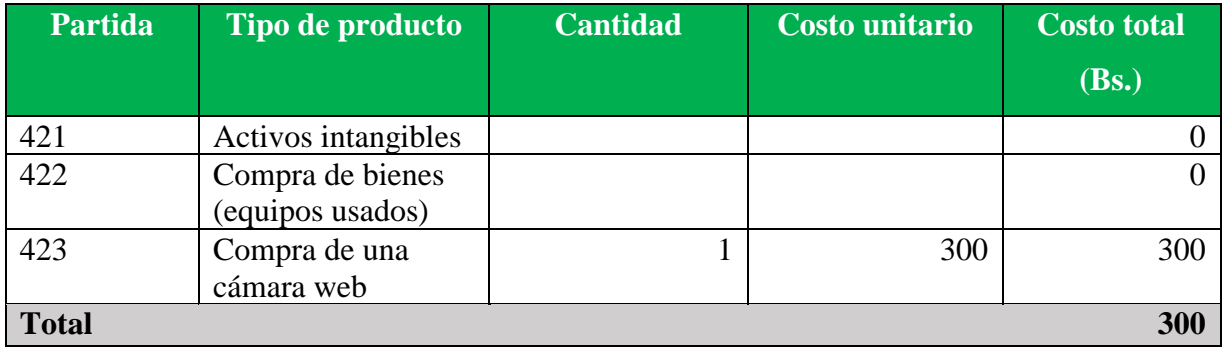

### **ANEXO 2: CÁLCULO DEL PRESUPUESTO PARA EL COMPONENTE 2**

### *Cuadro 11*

### *Resumen de presupuesto componente 2*

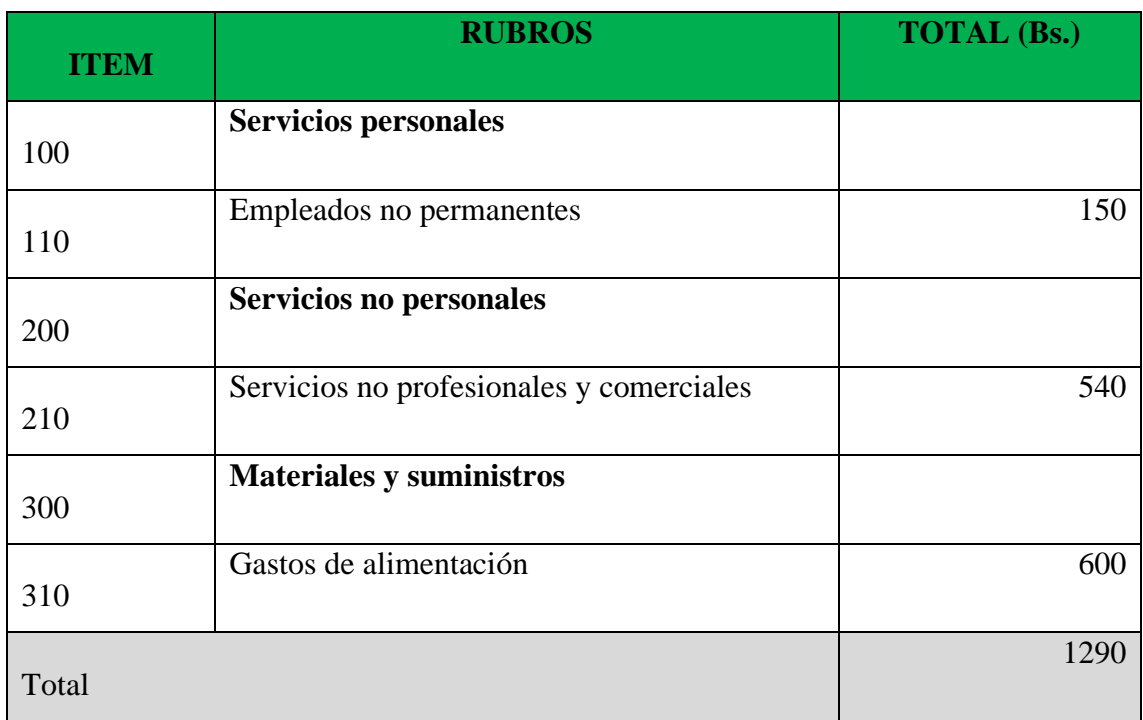

### **GRUPO 100. Servicios personales**

### **SUB GRUPO 110. Empleados no permanentes**

### *Cuadro 12*

### *Servicios personales*

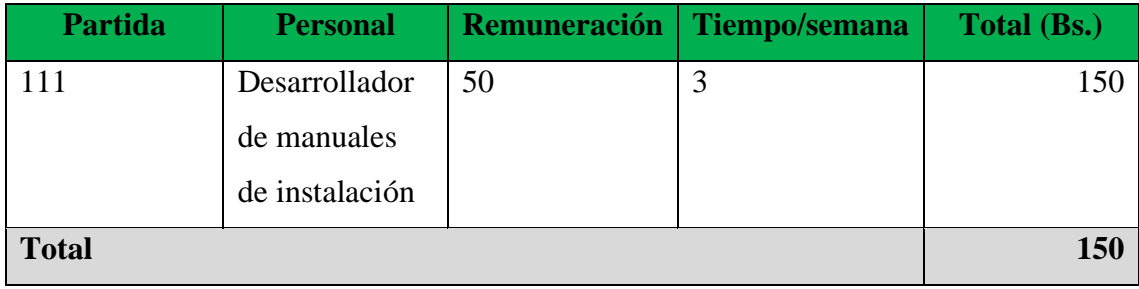

### **GRUPO 200. Servicios no personales**

### **SUB GRUPO 210. Descripción de los gastos de servicios no profesionales y comerciales**

### *Cuadro 13*

Descripción de gastos de servicios no profesionales y comerciales

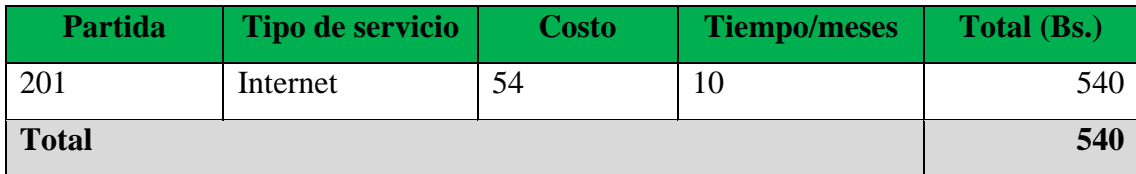

### **GRUPO 300. Materiales y suministros**

### **SUB GRUPO 300. Descripción de gastos de alimentación**

### *Cuadro 14*

Descripción de gastos de alimentación

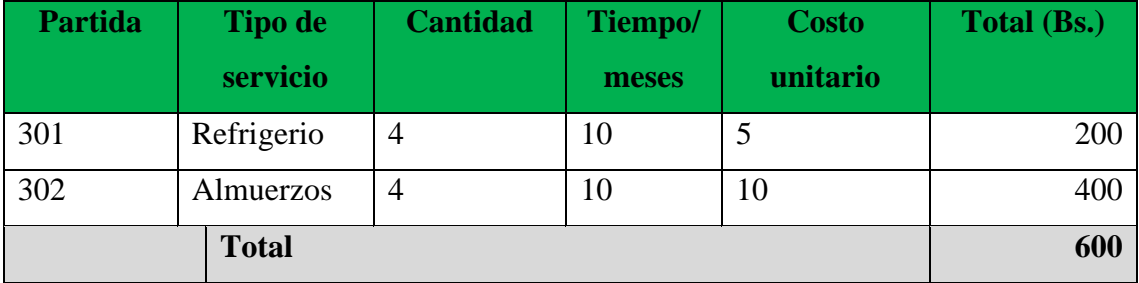

### **ANEXO 3: ESPECIFICACIÓN DE REQUERIMIENTOS DEL SOFTWARE**

#### *Introducción*

**Propósito.** El propósito de la especificación de requerimientos es importante tanto como para el cliente y el desarrollador del proyecto, por lo cual se tiene especificado una serie de pasos o reglas para determinar los requerimientos.

**Alcance del Producto.** El tipo de producto es un registro de base de datos para el llenado de planillas que actualmente se registra a mano. Este sistema se centrará en el llenado de datos de la canasta alimentaria para el registro y entrega que realiza la subgobernación de Cercado. Los beneficios que traerá este proyecto es que podrán llenar los registros que se hacen manualmente, lo cual hará más efectivo en registro de datos y aumentará en un 60% su funcionamiento.

#### **Definiciones, acrónimos y abreviaturas.**

Administrador. - Un administrador de sistemas es aquel capaz de mantener y operar un sistema de computo

Requerimiento funcional. - Se refiere a la funcionalidad de un sistema o que se espera que el sistema prevea.

Requerimiento no funcional. - Los requerimientos no funcionales tienen que ver con las características que de una u otra forma puedan limitar al sistema como ser: rendimiento, confiabilidad, mantenimiento, seguridad, portabilidad, etc.

Usuarios. - Lo usuario es la persona a la que va destinada dicho producto informático una vez que haya superado las fases de desarrollo correspondientes.

Acrónimos

D.B. - Base de Datos

#### *Abreviaturas*

**E.R.S. -** Especificación de Requerimientos de software

**R.U.P. -** Proceso Racional Unificado

**T.I.C. –** Tecnología de la Información y Comunicación

**U.M.L.-** Lenguaje Unificado de Modelamiento

#### *Referencias*

- Página de información de la Subgobernación de Cercado Tarija
- <https://subgobernacioncercado.gob.bo/index.php/news/canasta-alimentaria>
- Metodología RUP: <http://rupmetodologia.blogspot.com/>
- Norma IEEE-830: [https://wikis.fdi.ucm.es/ELP/Especificaci%C3%B3n\\_de\\_Requisitos\\_Software\\_se](https://wikis.fdi.ucm.es/ELP/Especificaci%C3%B3n_de_Requisitos_Software_seg%C3%BAn_el_est%C3%A1ndar_IEEE_830) [g%C3%BAn\\_el\\_est%C3%A1ndar\\_IEEE\\_830](https://wikis.fdi.ucm.es/ELP/Especificaci%C3%B3n_de_Requisitos_Software_seg%C3%BAn_el_est%C3%A1ndar_IEEE_830)

#### *Descripción del resto del documento*

Se cuenta con estructuras organizacionales en la institución, por lo que dichos trabajadores mantendrán su puesto, solo se adicionara el sistema para no afectar la jerarquía de la Institución.

#### **Descripción General.**

*Perspectiva del Producto***.** El objetivo de este sistema es que los administradores, pueda registrar datos en el Sistema para cada uno de los beneficiarios, registrando su información personal, la cantidad de producto existente, la disponibilidad del stock, para que así el beneficiario pueda tener una atención más rápida.

#### *Funciones del Producto.*

El sistema deberá cumplir con las siguientes funciones: Registro de beneficiarios de la canasta alimentaria. Registro de cantidad de producto existente Reportes de entrega de la canasta al beneficiario

Otros registros que están especificados más abajo

*Características de los Usuarios.* Según el tipo de trabajador se caracterizan los trabajadores de la siguiente manera:

**Administrador. -** Funciones generales del cargo: Dirigir el programa en todas las actividades técnico-administrativas de bienestar social y de relaciones públicas, designar roles, ejercer la representación en todos los aspectos públicos y privados.

Funciones específicas que desarrolla: Dirigir, controlar y coordinar la administración del programa canasta alimentaria para una vida digna, representar el programa de la canasta alimentaria en la Subgobernación de Cercado y aprobar manuales, reglamentos específicos y el presupuesto anual del programa.

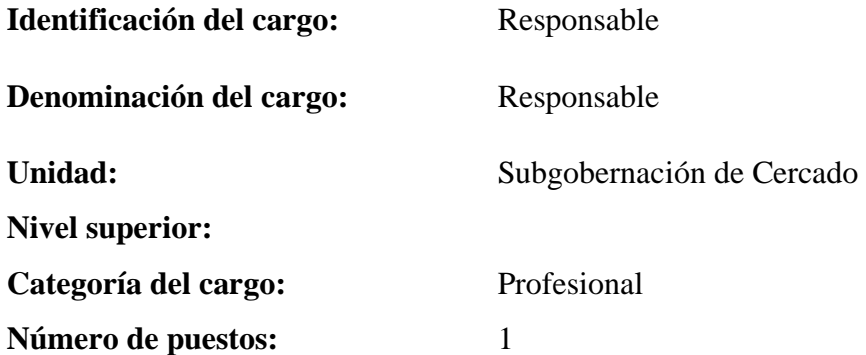

**Perfil profesional requerido por el cargo:** Formación profesional necesaria Licenciado en Administración de Empresas. Conocimientos de paquetes informáticos procesadores de texto, hojas electrónicas, paquetes de Excel.

**Formación Profesional:** Experiencia profesional en áreas similares cinco años.

**Técnico de Atención al Beneficiario. -** Funciones generales del cargo: Registrar a los beneficiarios, verificar que no falten los productos de la canasta alimentaria, verificar entregas, etc.). Funciones específicas que desarrolla: Presentar informes necesarios de su área al responsable, registrar beneficiarios para la entrega correspondientes y generar reportes a su superior.

#### **Identificación del cargo:**

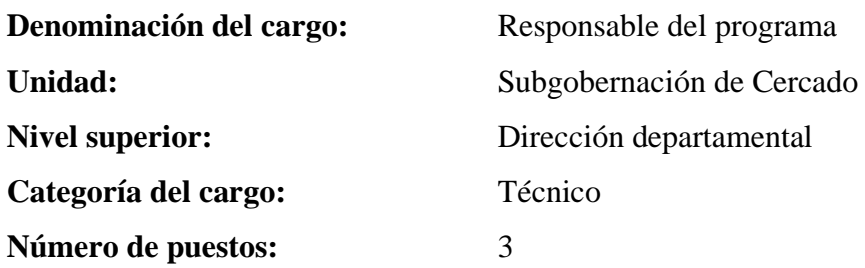

Perfil Profesional requerido por el cargo. - Formación académica: Formación profesional necesaria técnico medio en administración. Conocimientos complementarios. Conocimientos de paquetes informáticos paquetes de office, (Excel, Word, etc). **Formación Profesional.** Experiencia en áreas similares 2 años.

**Técnico de Caja. -** Funciones generales del cargo: Entregar la canasta alimentaria, informar y orientar al beneficiario.

Funciones específicas: Desarrollar reportes de la entrega de las canastas y monitorear a las entregas.

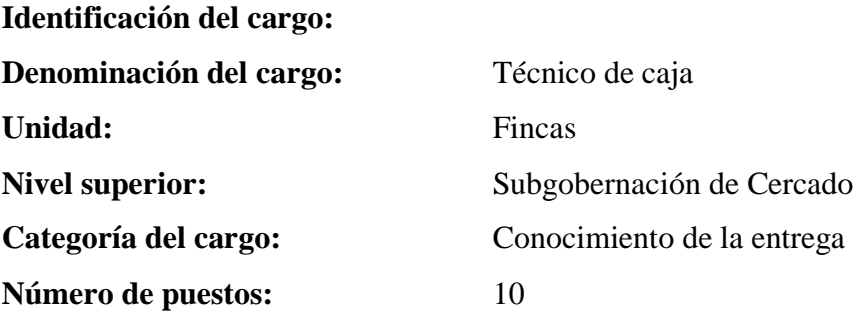

Perfil profesional requerido para el cargo. - Formación académica: Formación profesional necesaria. Bachiller. Conocimientos complementarios. Conocimientos de paquetes informáticos Excel, Word e internet.

**Formación Profesional. -** Experiencia en áreas similares 2 años.

**Restricciones.** Se toma en cuenta que es una institución pública, lo cual habría mucha importancia en la adquisición de nuevos accesorios para el sistema, como así también el tiempo de capacitación limitado por lo que los trabajadores no pueden dejar su puesto vacío por mucho tiempo

**Suposiciones y Dependencias.** En el documento se expresan los requerimientos en términos de lo que debe proporcionar a los usuarios que acceden a él. No obstante, Se tendrá a alguien como administrador que será responsable de analizar4 una carga inicial de datos en la Base de Datos. El Sistema dependerá de un servidor, por lo que no necesita conectarse a otros Sistemas para el registro de datos

**Requisitos Futuros.** En un futuro se prevé poder enlazar la base de datos del SEGIP para obtener los datos del beneficiario.

#### **Requisitos Específicos.**

*Interfaces Externas.* El Sistema no tendrá interconexión con otros Sistemas de información, haciéndole a este independiente en un solo servidor para su ejecución.

*Interfaces de Usuarios.* La interfaz del usuario debe ser intuitiva y fácil de desplazarse dentro del Sistema web, mediante un conjunto de botones direccionando a ventanas con acceso a la información correspondiente para el usuario.

*Interfaces de Hardware.* Para hacer el uso del Sistema web, el cual estará alojado en un servidor, el usuario deberá contar con un ordenador para el acceso al sistema mediante un navegador.

*Interfaces de Software*. En el desarrollo del Sistema, por parte del front end se utilizará boopstrap de la mano de java Script para las animaciones de las visualizaciones en las pantallas utilizando editores de texto como ser sublime text y visual Studio code con html 5.

*Interfaces de Usuarios.* La interfaz del usuario debe ser intuitiva y fácil de desplazarse dentro del Sistema web, mediante un conjunto de botones direccionando a ventanas con acceso a la información correspondiente para el usuario.

#### **Requisitos Funcionales.**

*Requisitos Funcionales más Comunes de las Interfaces.*Se describen a continuación los requerimientos funcionales que llevan a proporcionar la funcionalidad del Sistema.

*RF1. Administración de Usuarios con sus Respectivos Roles*. El administrador es que pueden agregar modificar y eliminar usuarios, así mismo podrán designar roles.

*RF1.1. Acceso a Usuarios Registrados.* El sistema admitirá solo a usuarios que fueron registrados en la base de datos como así también a los que registrara a los demás usuarios

*RF2. Administración de Roles***.** El administrador podrá agregar nuevos roles según lo necesario, como así también modificar o eliminar un rol.

*RF3. Administración de Canasta***.** El encargado, y técnico de atención al beneficiario podrán agregar canasta, en este formulario se podrá registrar los productos de la canasta y su descripción. En el sistema se mostrará la lista de canastas registradas.

*RF3.1. Registro de Canasta.* Se registrarán las canastas pertenecientes a cada mes para el correcto registro de datos.

- ➢ **Añadir canasta. -** Permitirá al Sistema añadir una canasta.
- ➢ **Modificar canasta. -** Se podrá modificar la canasta en el Sistema.
- ➢ **Eliminar canasta. -** Se podrá dar de baja del Sistema.

*R.F.4. Administración de Beneficiarios.* En el Sistema, se podrán registrar los beneficiarios correspondientes, el encargado y técnico de tención al beneficiario son los que pueden realizar los registros.

*R.F.4.1. Registro de beneficiarios.* Se registrarán a las personas mayores de 60 años.

- ➢ **Agregar beneficiario. -** Se podrá agregar un nuevo beneficiario cada vez que sea necesario
- ➢ **Modificar beneficiario. -** Se podrá modificar al beneficiario en cualquier momento.

*R.F.5 Administración de Producto.* En cada canasta hay una variedad distinta de productos, por lo cual es necesario registrar la variedad correspondiente al producto por el encargado o el técnico de atención al beneficiario.

*R.F.5.1. Registro de Producto.* El sistema admitirá registro de productos.

- ➢ **Añadir producto. -** En el sistema se podrá añadir un nuevo producto siempre y cuando sea necesario.
- ➢ **Modificar producto. -** Si por algún motivo algún dato no es correcto, se podrá modificarlo.
- ➢ **Eliminar producto. -** El producto podrá ser eliminada.

*R.F.6. Gestión de Reportes.* En todo lo registrado se podrá generar un reporte para la presentación o guardar dicho archivo de registro.

#### *Requisitos no Funcionales.*

**Rendimiento: R.N.F.1. Rendimiento. -**El diseño y las herramientas para el desarrollo y la programación garantizan que el tráfico de datos por las consultas o por otros procesos, no afectarán en ninguna medida el desempeño del computador o de la base de datos, garantizando la escalabilidad y el soporte necesarios.

**R.N.F.2. Velocidad de Procesamiento del Sistema. -** El Sistema no debe tardar más de 5 segundos en mostrar los resultados de una búsqueda. Ni más de 30 segundos en la carga de los cuadros, gráficos y mapas. En el caso de que se superen los plazos, el Sistema muestra los resultados que encontró

**R.N.F.3. Seguridad. -**Se debe garantizar la seguridad del Sistema para que este sea confiable

**R.N.F.4. Confidencialidad. -** El sistema tiene la capacidad de rechazar accesos o modificaciones no autorizadas a la información y proveer los servicios requeridos por los usuarios autorizados del sistema.

**R.N.F.5. Restricción. -** El Sistema solo permitirá el acceso a usuarios registrados en la Base de datos, los cuales estarán clasificados por sus roles.

**R.N.F.6. Control. -** El control del acceso al sistema permite registrar datos para cada uno de los usuarios.

**R.N.F.7. Privacidad. -**El Sistema permite al usuario la encriptación de su contraseña, por lo cual en el registro de usuario la contraseña no se mostrará.

#### *Fiabilidad.*

**R.N.F.8. Adaptable a Modificaciones. -** El Sistema estará predispuesto a modificaciones por parte del cliente, de manera que, si hubiese nuevas funcionalidades en un futuro, puedan ser incorporadas sin afectar el código actual.

**R.N.F.9. Largo Plazo.** El Sistema contara con la capacidad de desarrollo a largo plazo, es decir permitiendo el desarrollo de nuevas funciones en el futuro, como así también quitar opciones no necesarias.

#### *Disponibilidad.*

**R.N.F.10. Disponibilidad de Acceso. -** El Sistema estará disponible para el uso de este los 7 días de la semana.

**R.N.F.11. Disponibilidad de Tolerancia a Fallos. -** El Sistema aceptara una tolerancia a fallos de registro del 80%, contando con copias de seguridad en la parte del almacenamiento.

#### *Mantenibilidad.*

**R.N.F.12. Documentación. -**Se contará con la documentación disponible para el fácil mantenimiento y actualización del sistema, contando a detalle con cada uno de sus componentes que tiene el sistema.

**R.N.F.13. Diseño. -** El Sistema está diseñado pensando en el mantenimiento en el futuro, por lo que las actualizaciones serán fáciles de hacer.

**R.N.F.14. Administración. -** El Sistema contara con la administración de usuarios con sus respectivos roles, información de beneficiarios, entregas, stock.

**R.N.F.15. Mantenimiento a Corto Plazo. -**El Sistema deberá aceptar mantenimientos mínimos, reparando cosas en el código o alojamiento web.

#### *Portabilidad.*

**R.N.F.16. Compatibilidad. -** El Sistema será compatible con distintos navegadores web para el acceso al sistema.

### **ANEXO 4: Manual de Usuario**

### **Introducción:**

Este sistema web se ha diseñado para su uso como aplicación de Entrega de la canasta alimentaria. Para poder acceder a la aplicación el único requisito es tener un navegador web.

El presente manual pretende ser una guía práctica y rápida del manejo de todas las características

del sistema.

#### **Ingreso:**

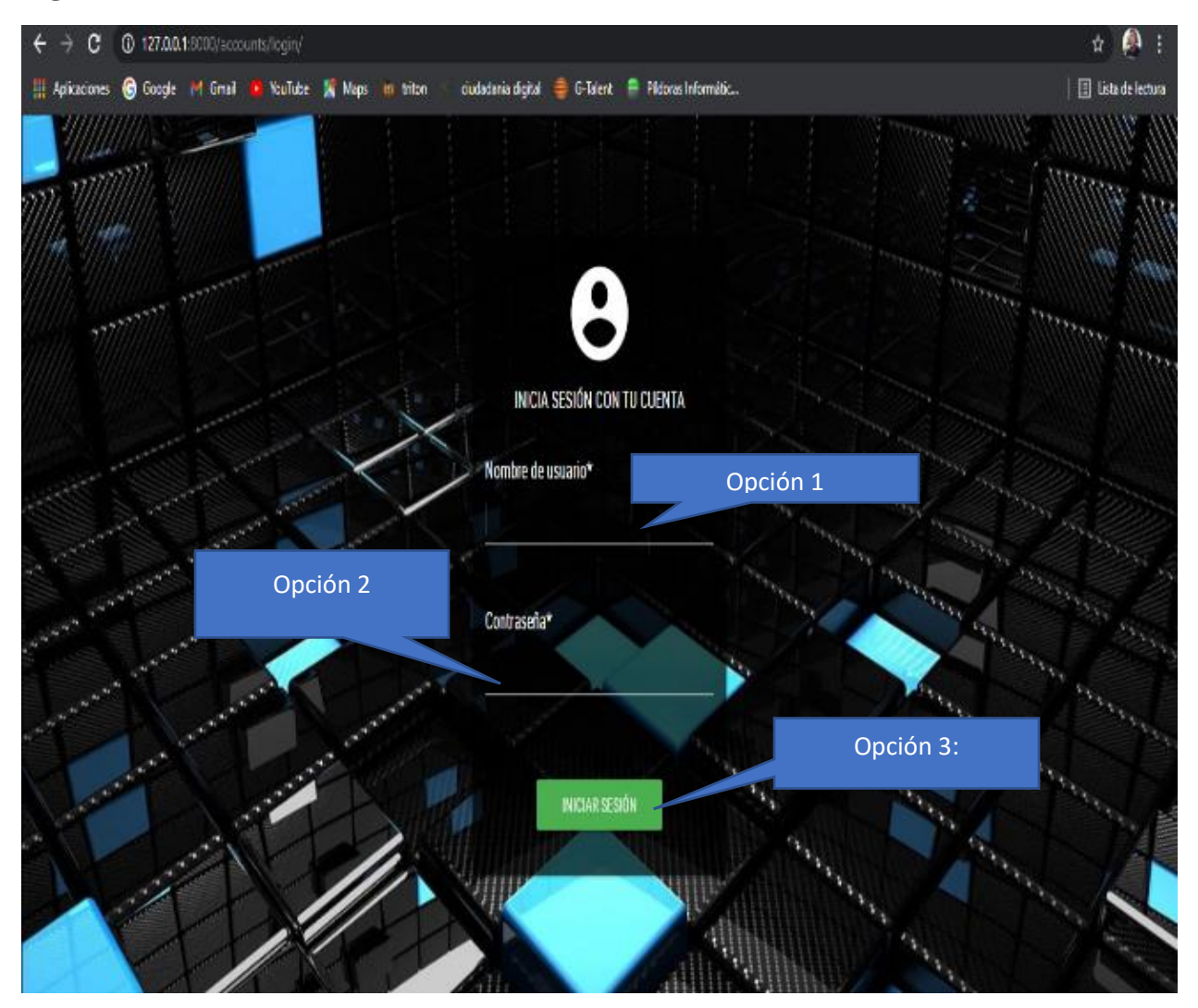

**Opción 1:** Introducir Usuario que tiene asignado

- **Opción 2:** Introducir la contraseña
- **Opción 3:** clik botón ingresar sesión

### **Menú del Sistema**

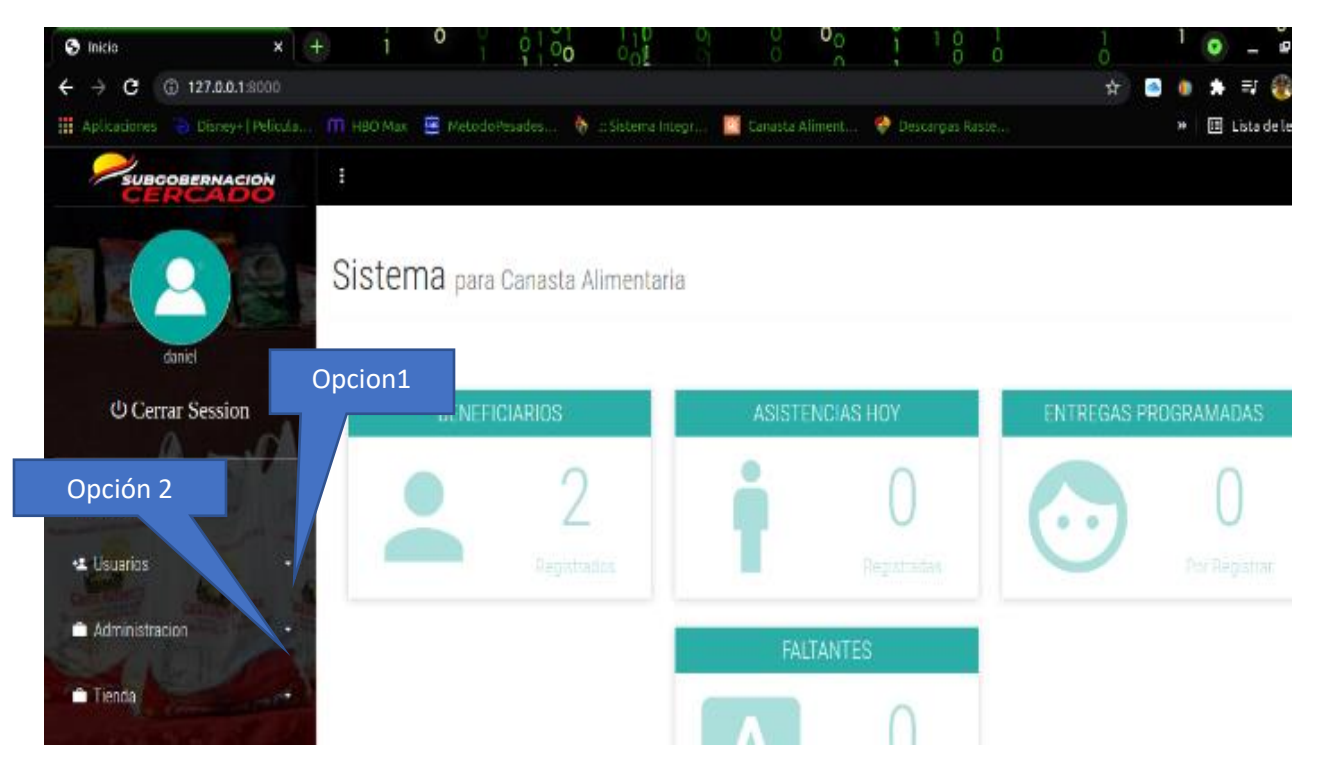

Opción 1: Gestiona: altas, bajas y/o modificaciones de los operadores del sistema

Opción 2: Gestiona: Administración Área de entrega, categoría y productos.

Opción 3: Canasta

Opción 4: Registros: Gestiona información de Beneficiario y ficha de control.

Opción 5: Reportes: Genera reportes del Beneficiario sobre su asistencia.

### **Usuarios**

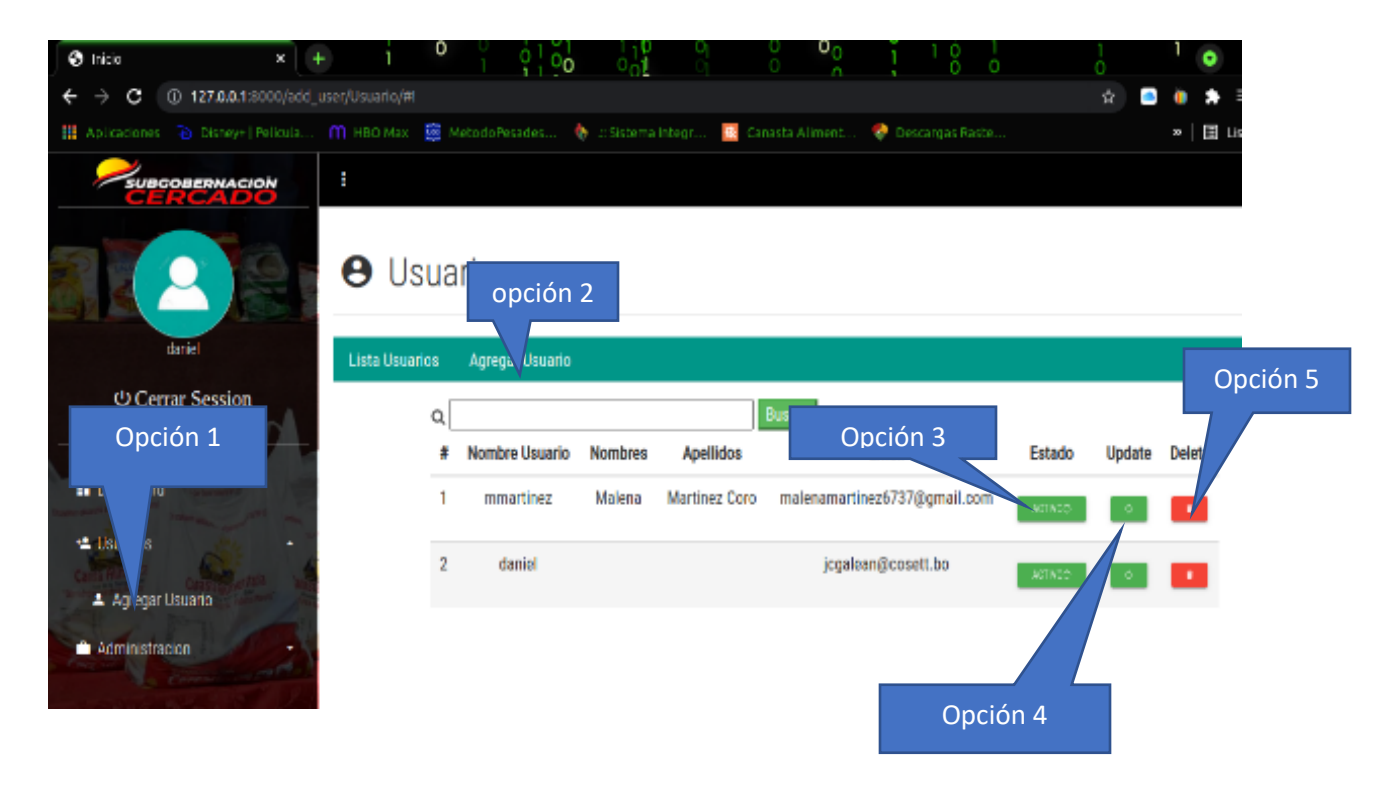

Opción 1: Lista a todos los usuarios del sistema

Opción 2: Click sobre Agregar usuario nos abre otra pantalla con el formulario para Agregar los usuarios

Opción 3: Se cambia de estado

Opción 4 Abre otra pantalla con el formulario para modificar el usuario

Opción 5 Elimina el usuario

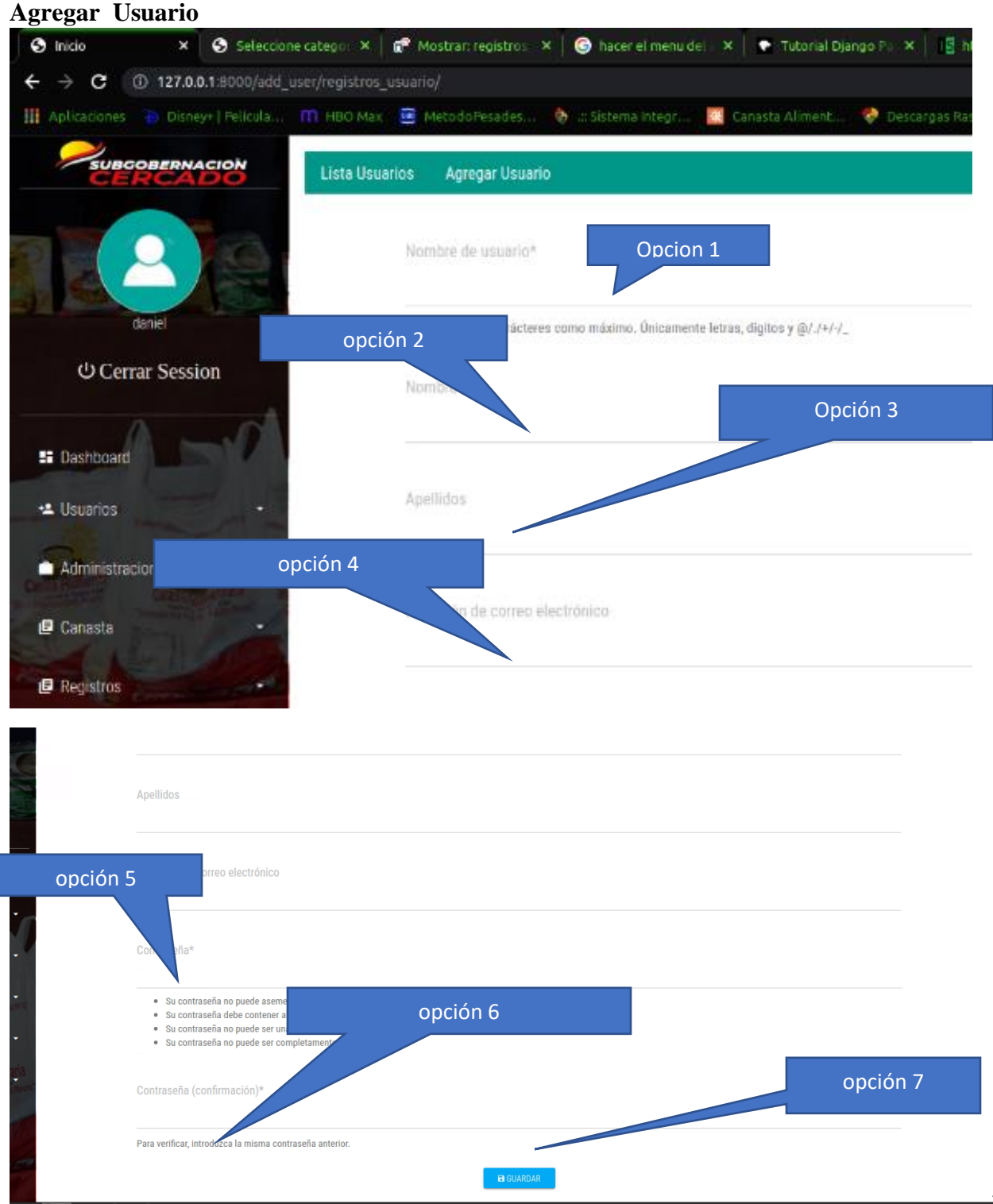

Para realizar un registro se debe de hacer click en agregar usuario para posterior llenado de formulario con datos de la persona a registrarse de la siguiente manera

- Opción 1: Adicionar nombre de usuario
- Opción 2: Adicionar Nombre
- Opción 3: Adicionar Apellidos
- Opción 4: Adicionar Correo Electrónico
- Opción 5: Adicionar contraseña
- Opción 6: Repetir Contraseña
- Opción 7: Click en el botón Guardar

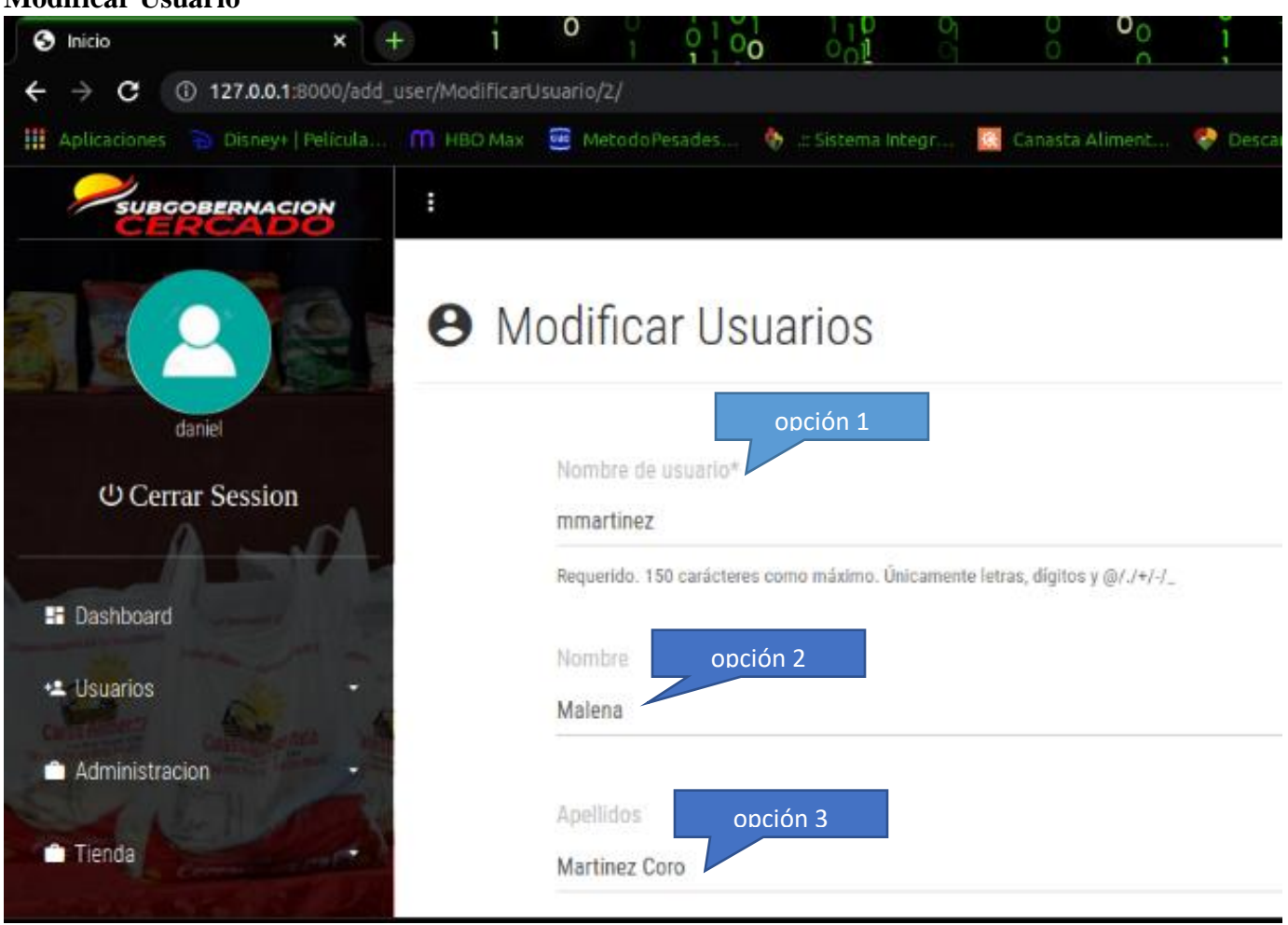

### **Modificar Usuario**

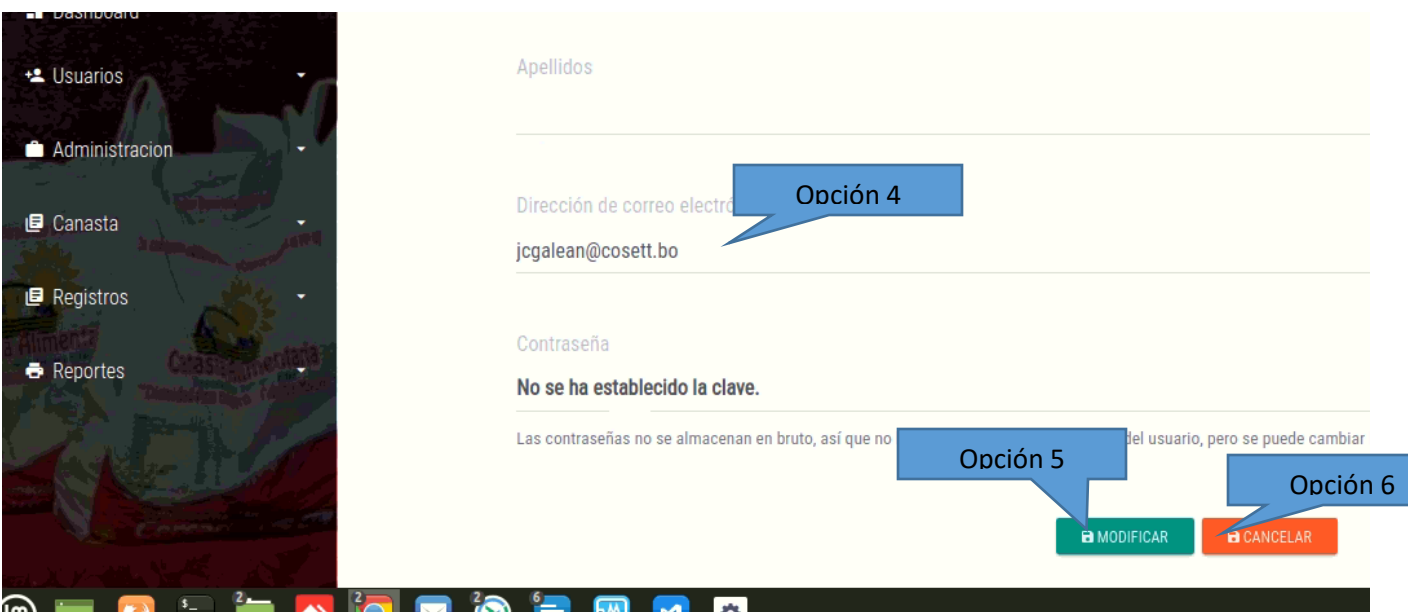

- Opción 1: Modificar nombre de usuario
- Opción 2: Modificar Nombre
- Opción 3: Modificar Apellidos
- Opción 4: Modificar Correo Electrónico
- Opción 5: Click en el botón Guardar
- Opción 6: Click en el botón cancelar

### A**rea de entrega**

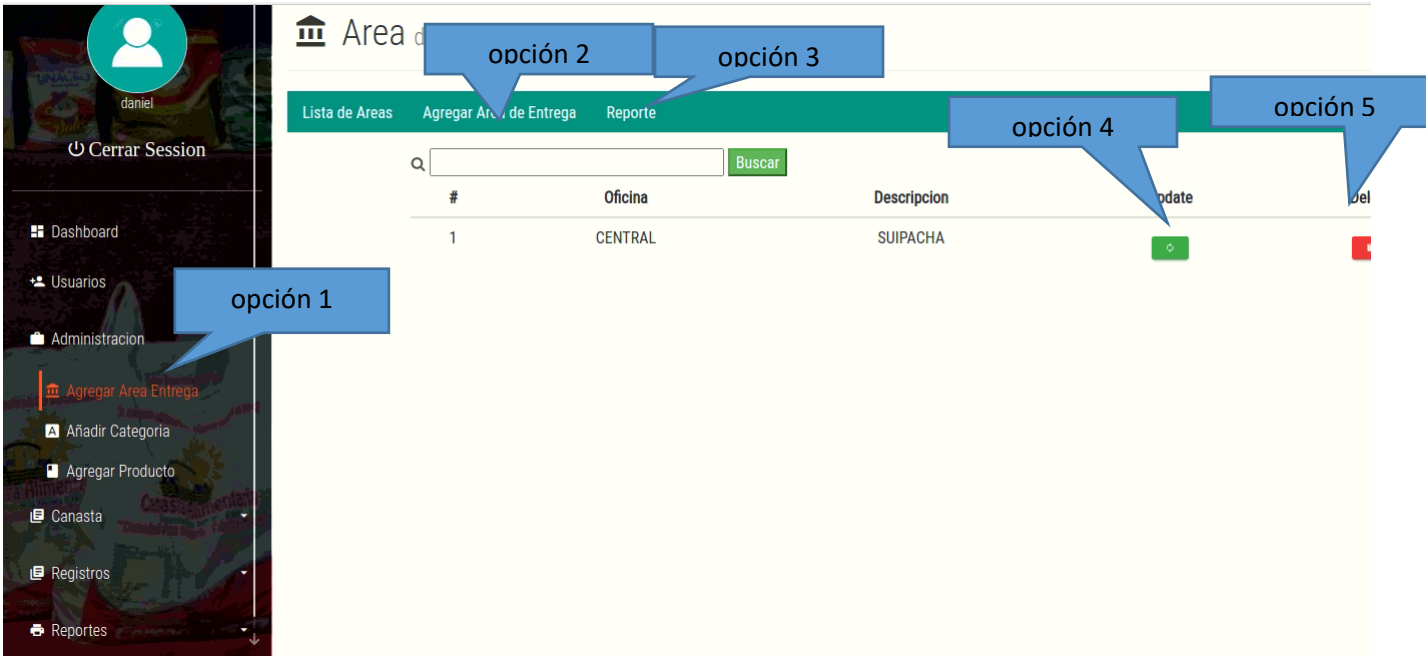

Opción 1: Lista a todos los usuarios del sistema

Opción 2: Click sobre Agregar usuario nos abre otra pantalla con el formulario para Agregar los usuarios

Opción 3: Reporte de área se abre un pdf

Opción 4 Abre otra pantalla con el formulario para modificar el usuario

Opción 5 Elimina el usuario

### **Agregar Área de entrega**

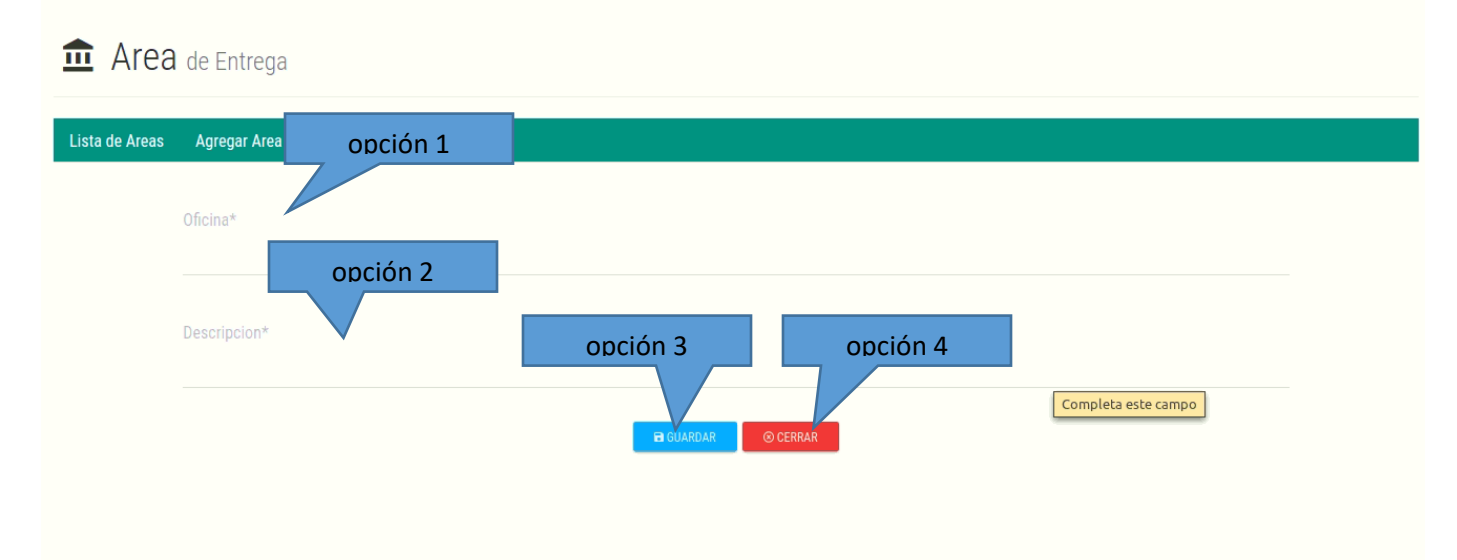

Opción 1: Adicionar nombre de oficina

Opción 2: Adicionar descripción

Opción 3: Guardar

Opción 4: Cancelar

### **Modificar Área de entrega**

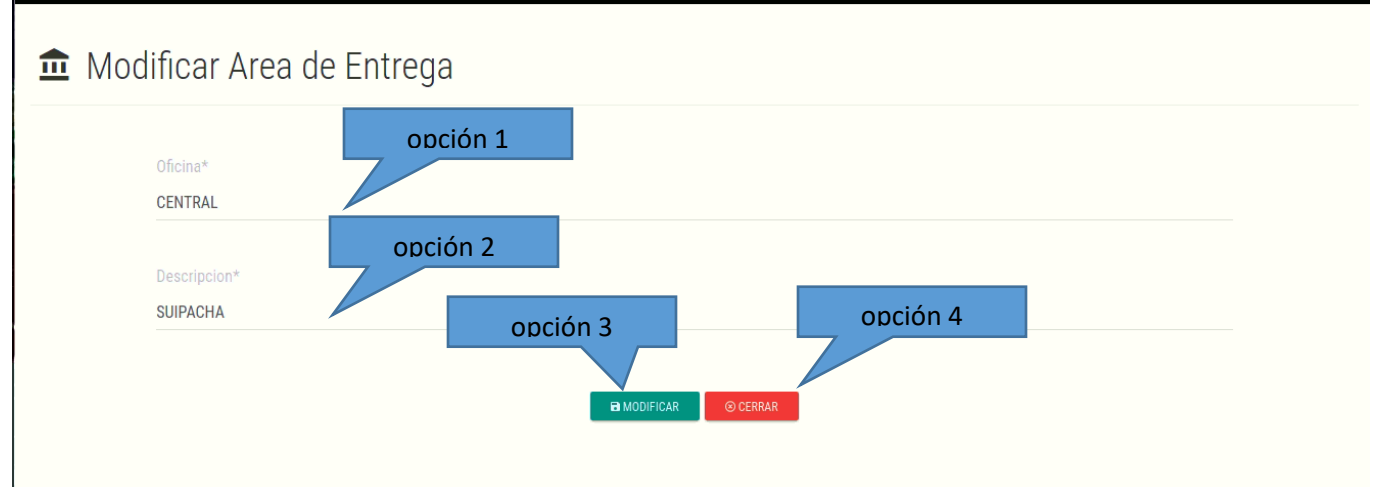

- Opción 1: Modificar nombre de oficina
- Opción 2: Modificar descripción
- Opción 3: Guardar

Opción 4: Cancelar

### **Categoría de producto**

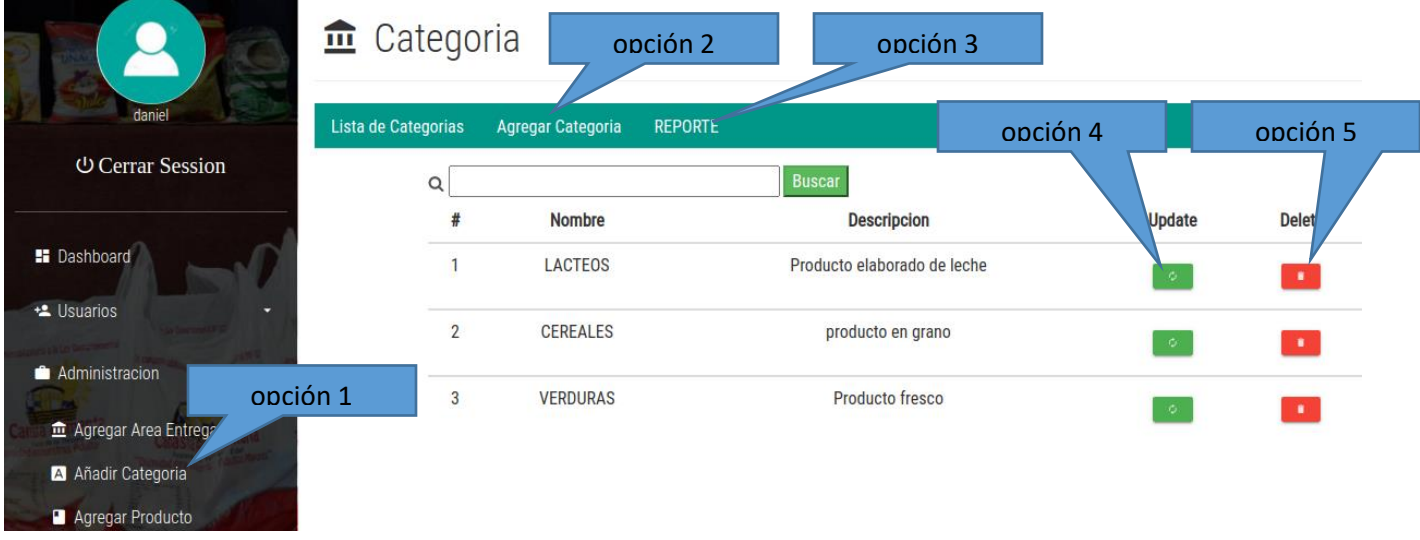

Opción 1: Lista a todas las categorías de los productos

Opción 2: Click sobre Agregar categoría nos abre otra pantalla con el formulario para Agregar las categorías

Opción 3: Reporte de la categoría se abre un pdf

Opción 4: Abre otra pantalla con el formulario para modificar categoría

Opción 5: Eliminar categoría

### **Agregar categoría de producto**

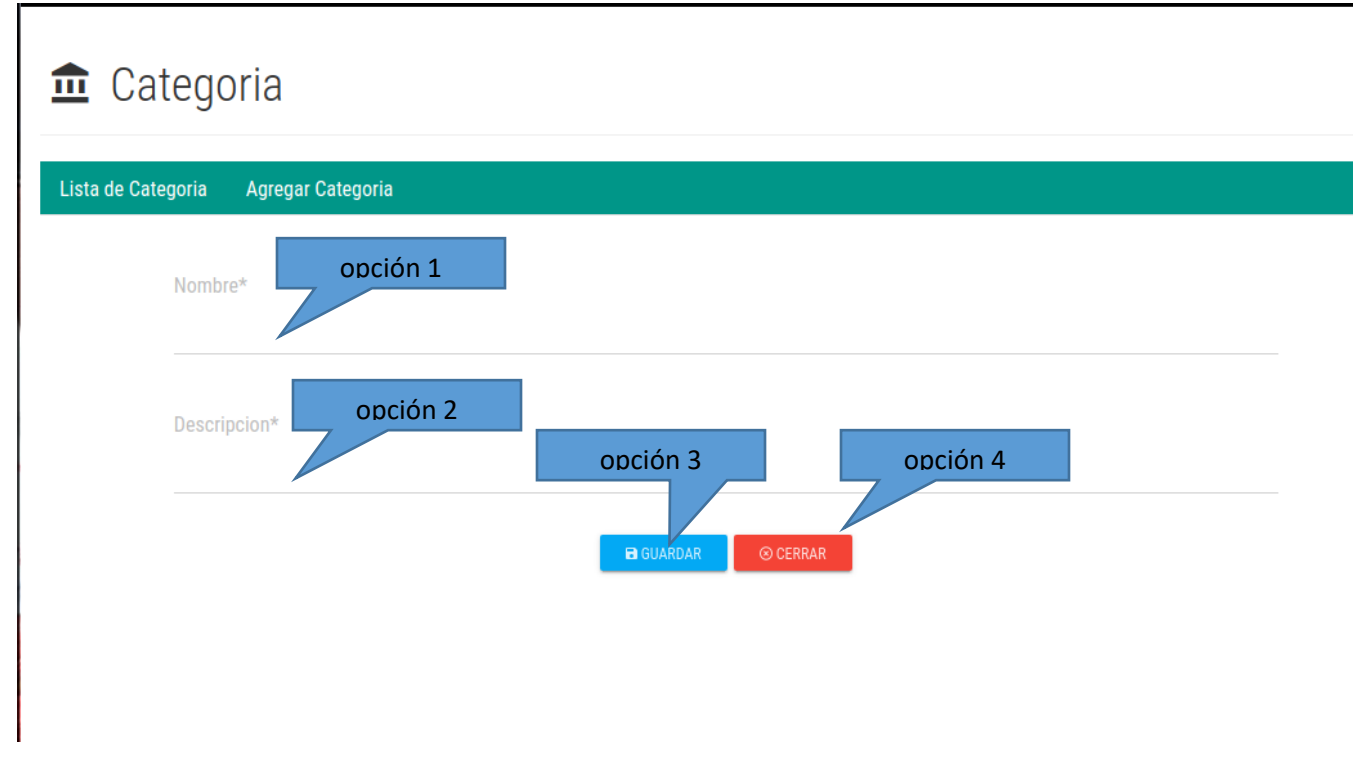

Opción 1: Adicionar nombre de categoría

Opción 2: Adicionar de categoría

Opción 3: Guardar

Opción 4: Cancelar

**Modificar categoría de producto**

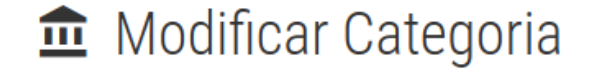

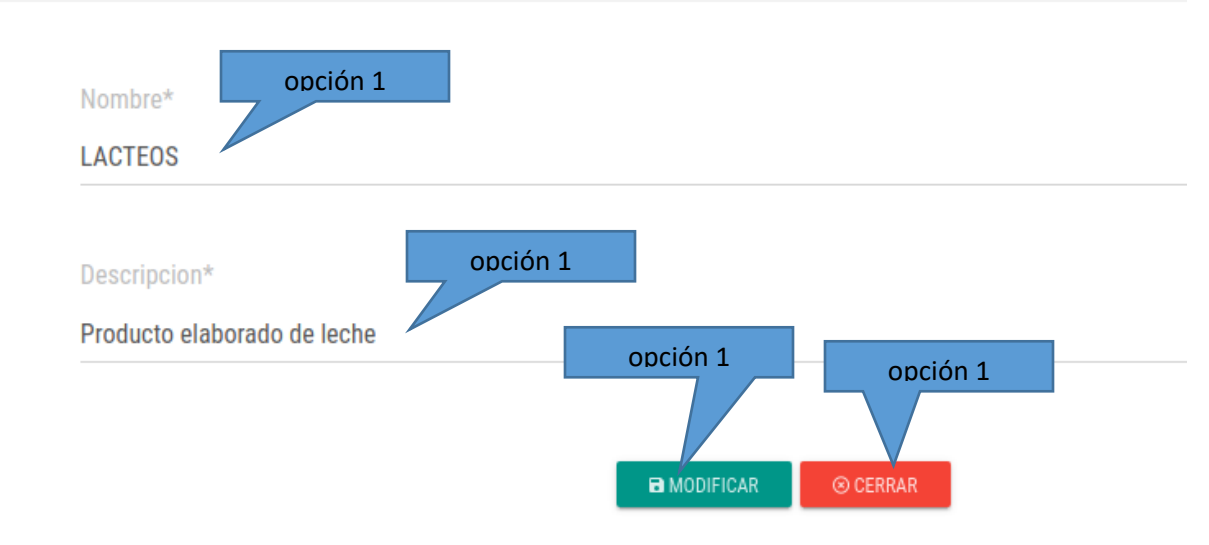

Opción 1: Modificar nombre de categoría

Opción 2: Modificar de categoría

Opción 3: Guardar

Opción 4: Cancelar

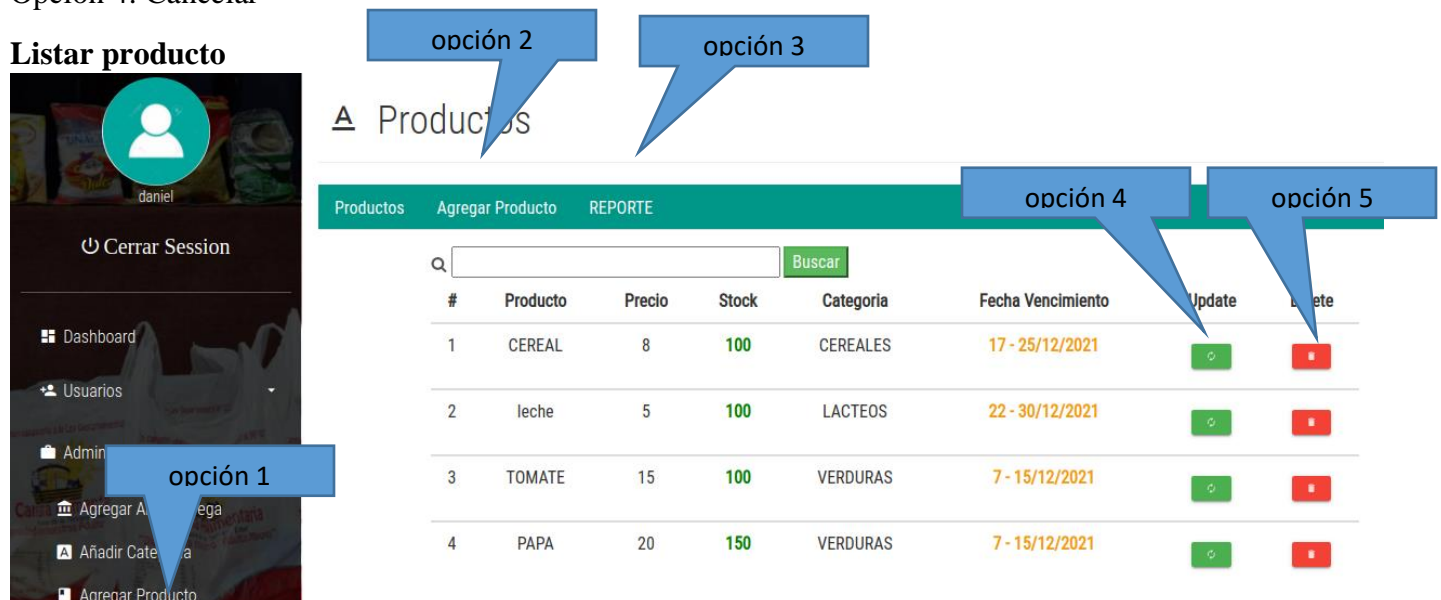

Opción 1: Lista a todos los productos del stock

Opción 2: Click sobre Agregar producto nos abre otra pantalla con el formulario para Agregar los productos de stock

Opción 3: Reporte de los productos se abre un pdf

Opción 4: Abre otra pantalla con el formulario para modificar categoría

Opción 5: Eliminar categoría

### **Agregar Producto**

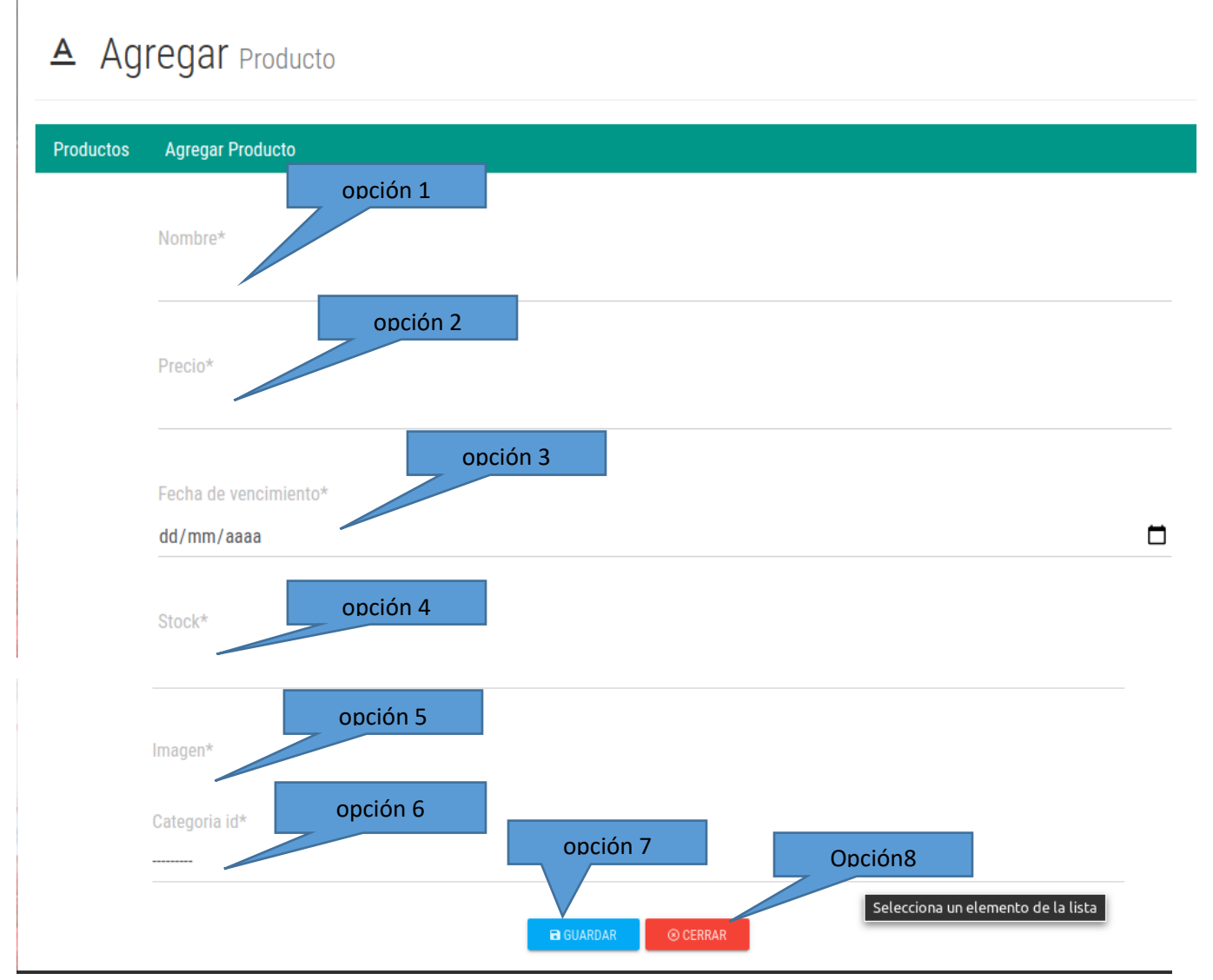

- Opción 1: Adicionar nombre del producto
- Opción 2: Adicionar precio del producto
- Opción 3: Adicionar fecha de vencimiento
- Opción 4: Adicionar la cantidad del producto

Opción 5: Adicionar imagen del producto

Opción 6: Seleccionar la categoría a la que pertenece el producto

Opción 7: Guardar

Opción 8: Cancelar

### **Modificar Producto**

## A Modificar Producto

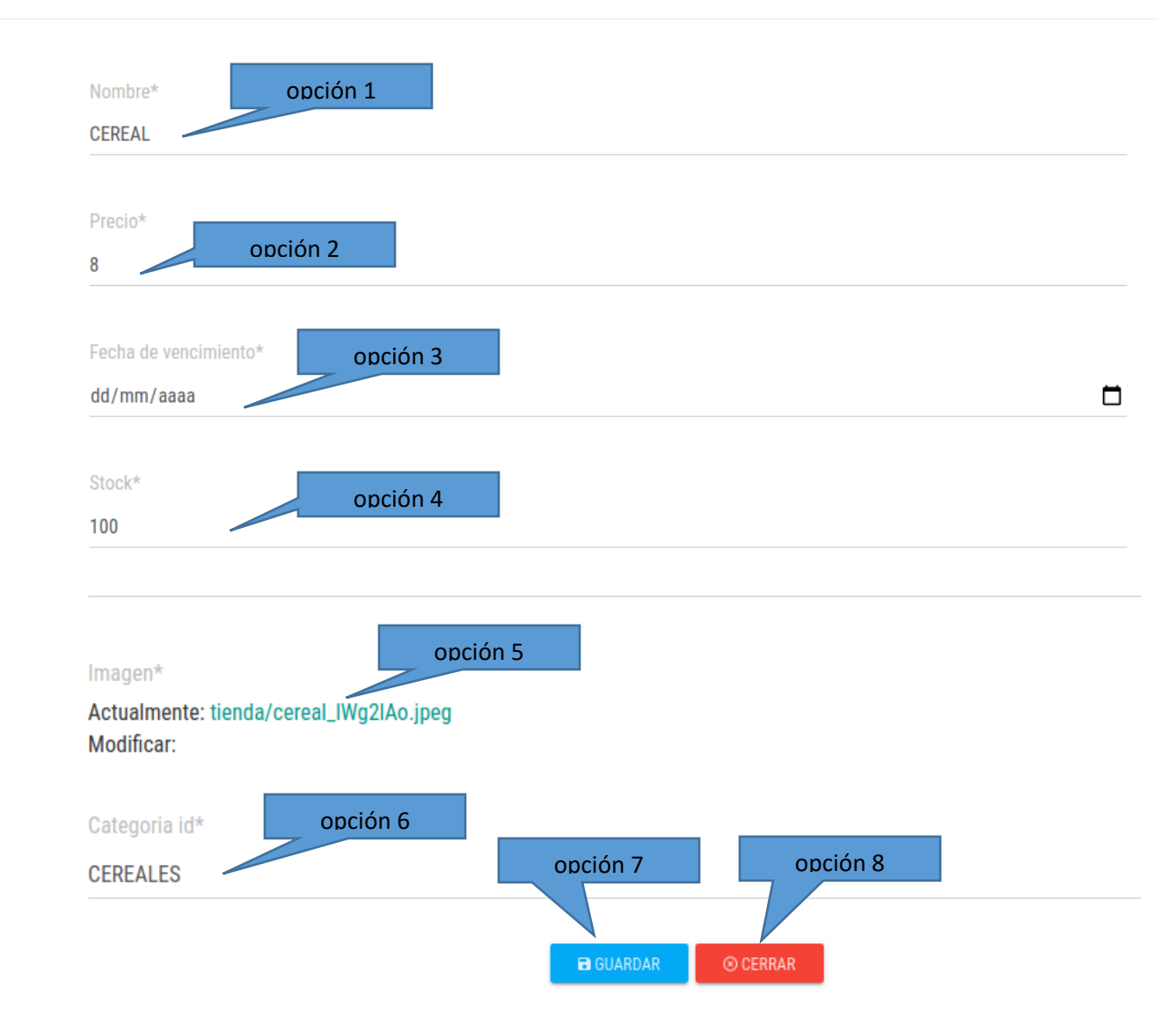

- Opción 1: Modificar nombre del producto
- Opción 2: Modificar precio del producto
- Opción 3: Modificar fecha de vencimiento

Opción 4: Modificar la cantidad del producto

Opción 5: Modificar imagen del producto

Opción 6: Modificar la categoría a la que pertenece el producto

Opción 7: Guardar

Opción 8: cancelar

### **Crear Canasta Producto**

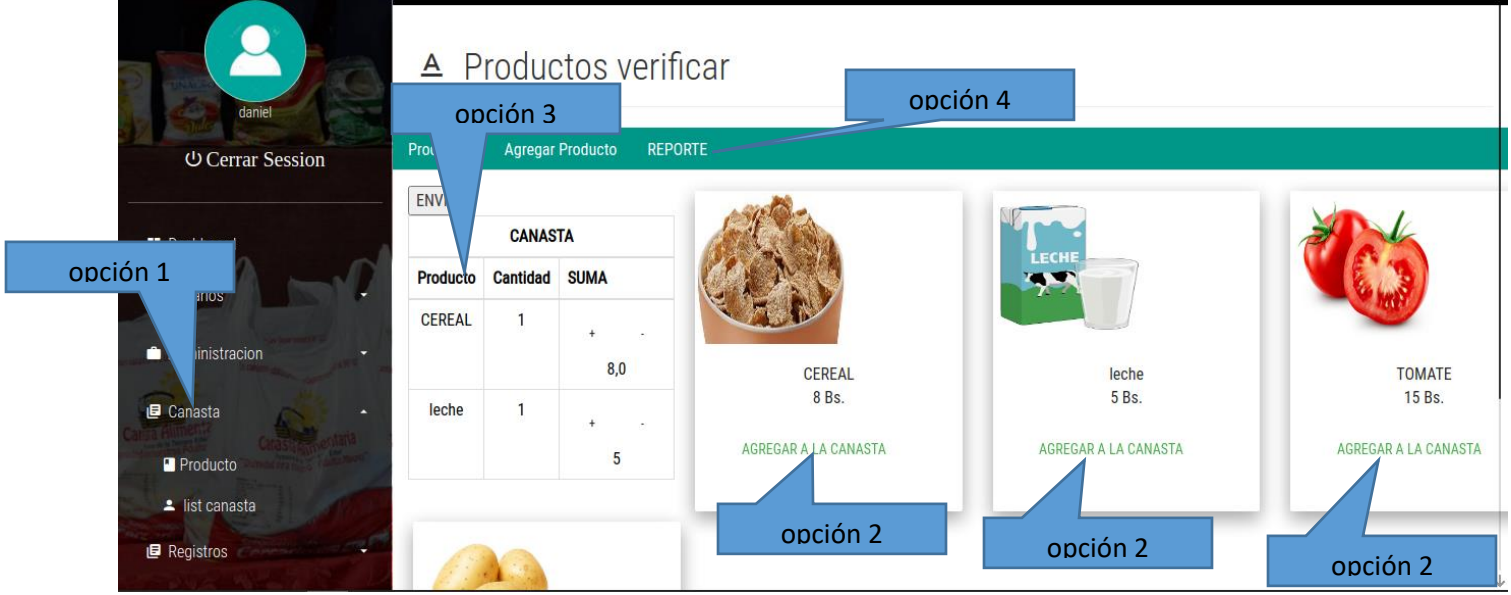

Opción 1: Lista a todos los productos para la canasta

Opción 2: Click sobre Agregar a la canasta nos almacena en el formulario opción N\*3

Opción 3: Formulario con lista de productos para la entrega

Opción 4: Reporte de los productos se abre un pdf

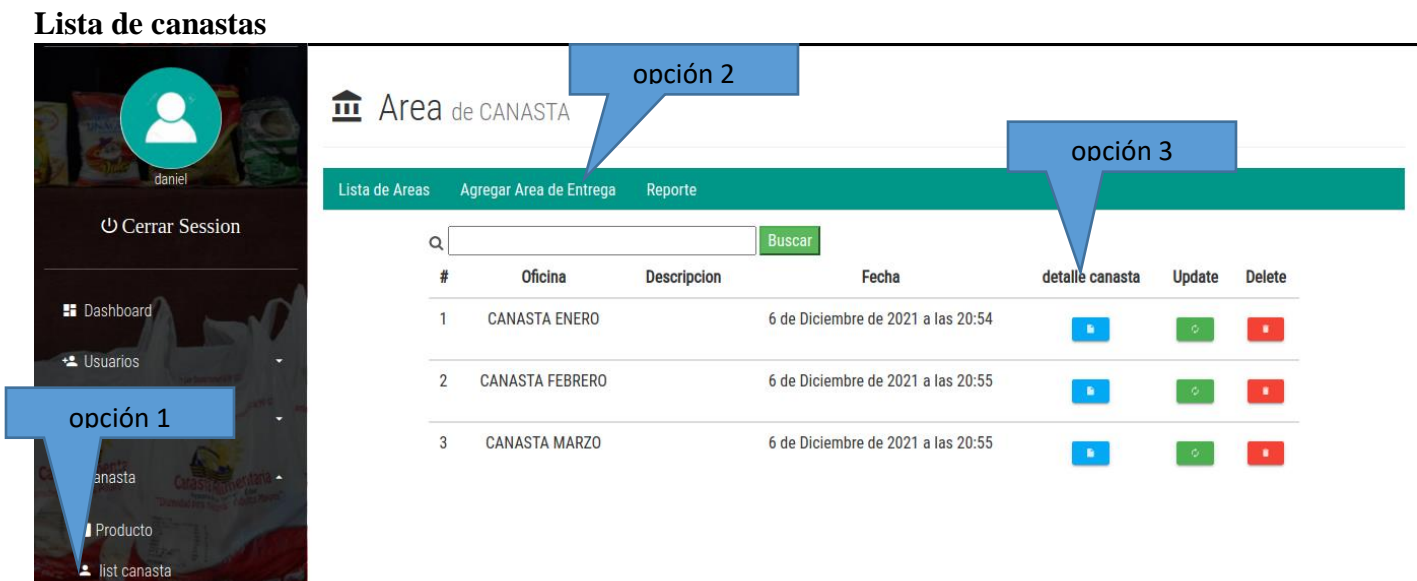

Opción 1: Lista a todas las canastas activas

Opción 2: Reporte de los productos se abre un pdf

Opción 3: Muestra un detalle del contenido de las canastas

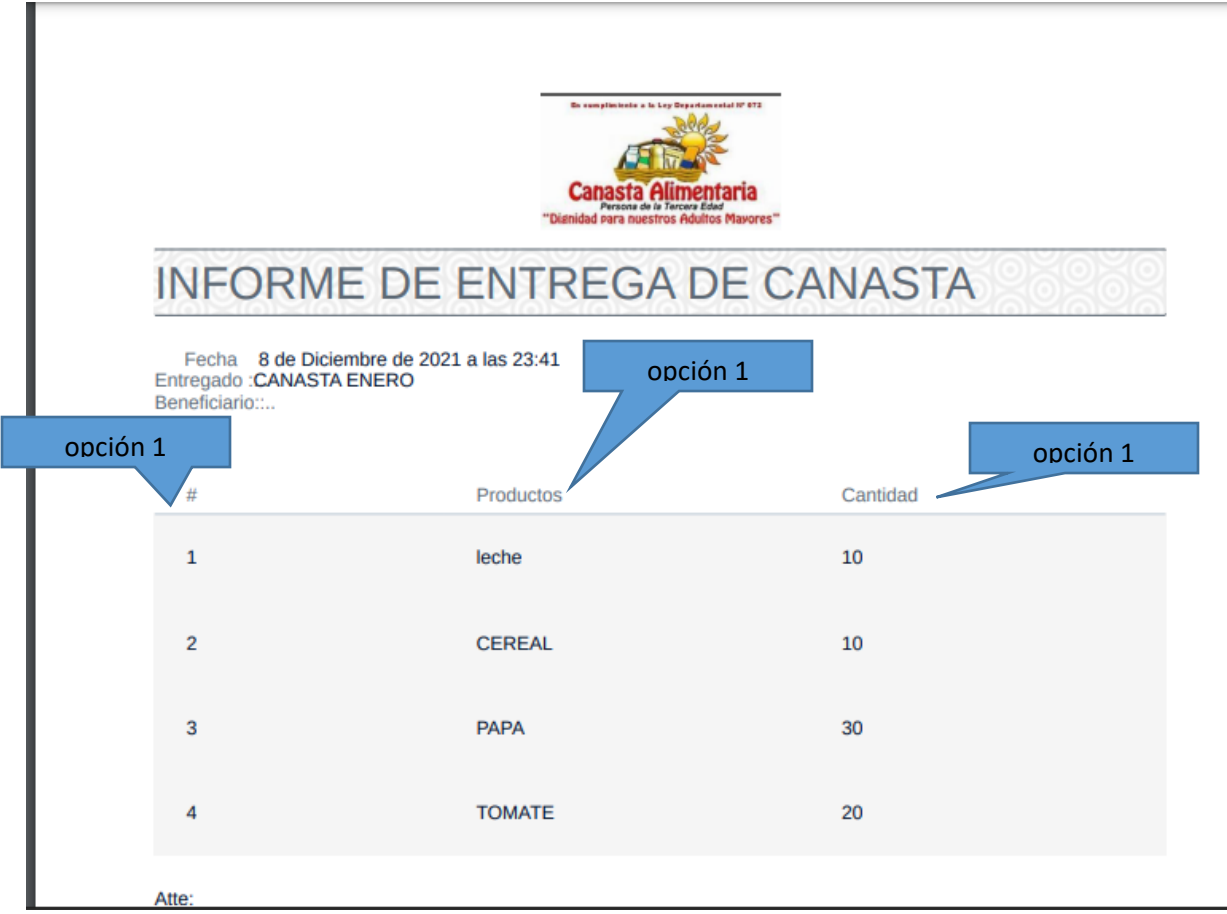

Opción 1: Numero Opción 2: Detalle de productos Opción 3: Cantidad

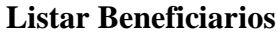

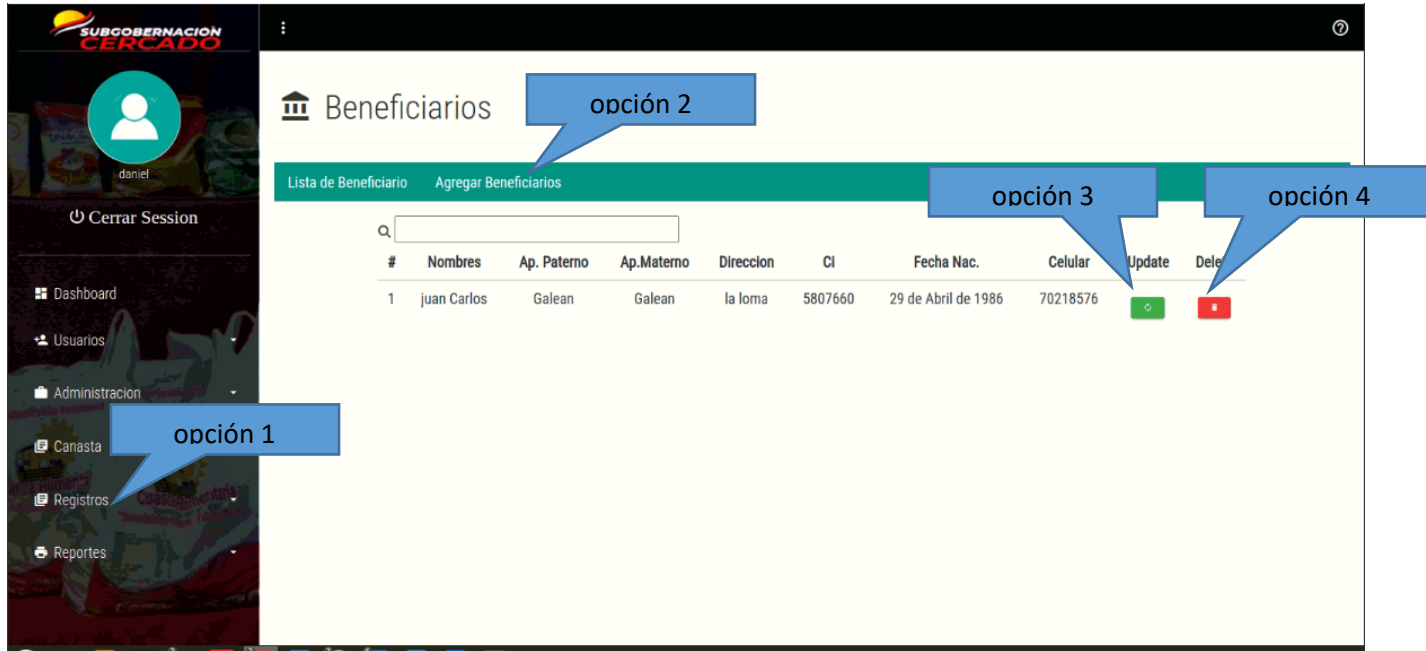

Opción 1: Lista a todos los beneficiarios del sistema

Opción 2: Click sobre Agregar beneficiario nos abre otra pantalla con el formulario para Agregar los beneficiarios

Opción 3: Modificar

Opción 4: Eliminar beneficiario

### **Agregar Beneficiario**

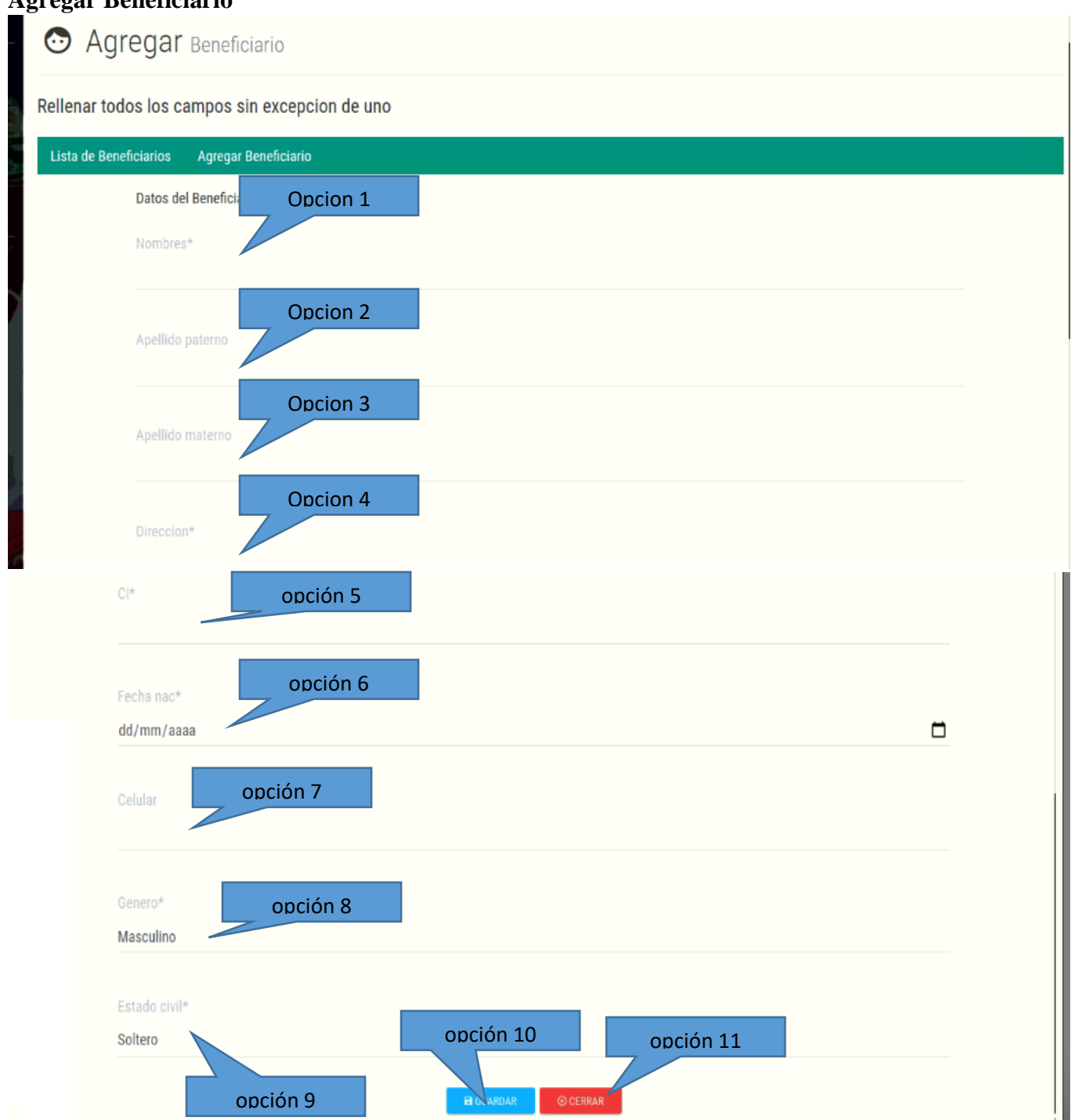

Para realizar un registro se debe de hacer click en agregar usuario para posterior llenado de formulario con datos de la persona a registrarse de la siguiente manera

Opción 1: Adicionar nombre del beneficiario

- Opción 2: Adicionar apellido paterno
- Opción 3: aAdicionar Apellido materno
- Opción 4: Adicionar dirección
- Opción 5: Adicionar C.I.
- Opción 6: Adicionar fecha de nacimiento
- Opción 7: Adicionar número de celular
- Opción 8: Adicionar género
- Opción 9: Adicionar estado civil
- Opción 10: Guardar
- Opción 11: Eliminar

#### **Modificar Beneficiario**

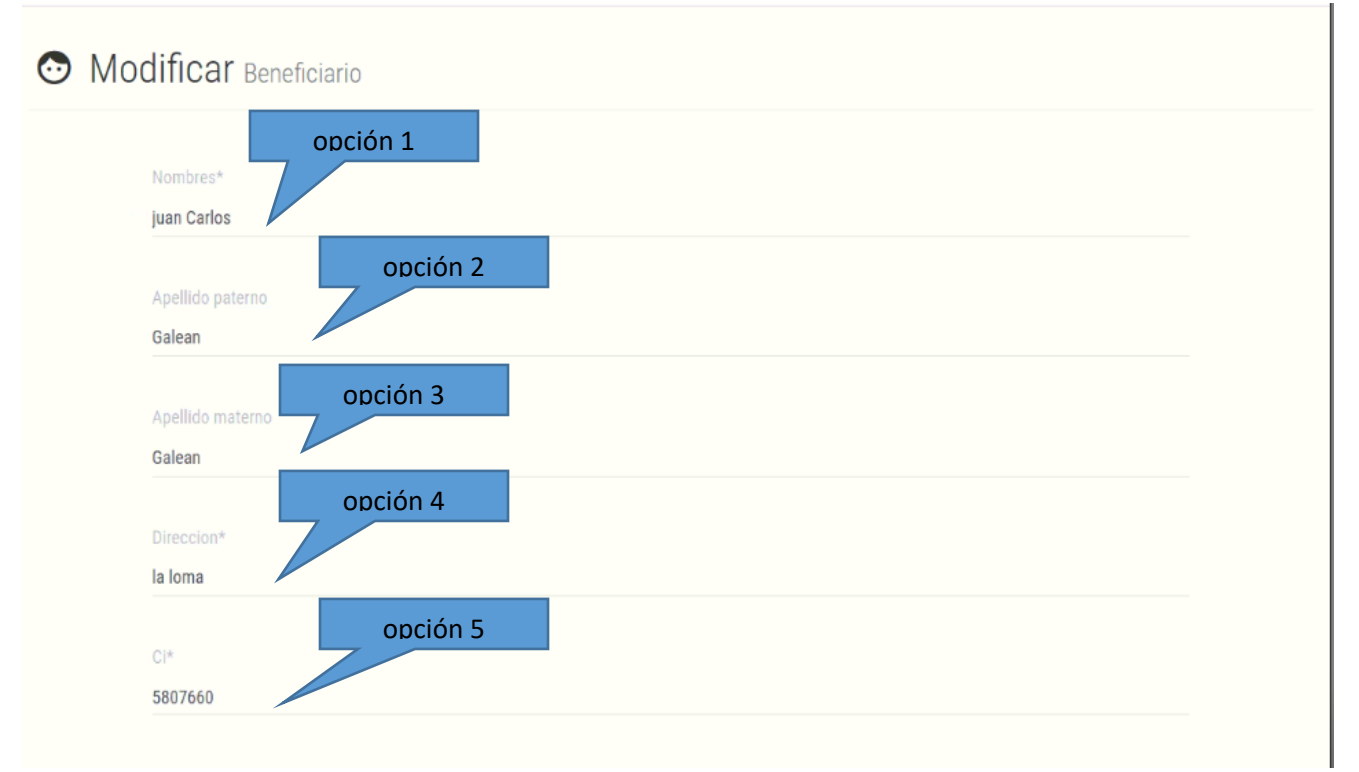

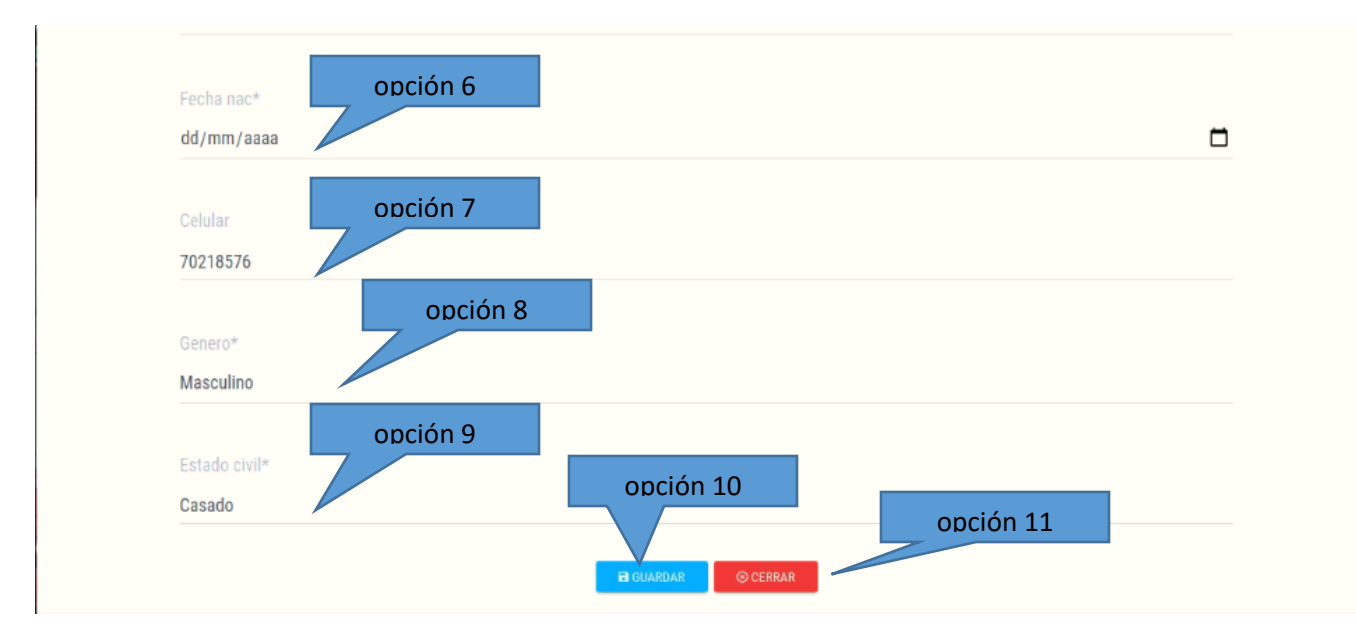

- Opción 1: Modificar nombre del beneficiario
- Opción 2: Modificar apellido paterno
- Opción 3: Modificar Apellido materno
- Opción 4: Modificar dirección
- Opción 5: Modificar C.I.
- Opción 6: Modificar fecha de nacimiento
- Opción 7: Modificar número de celular
- Opción 8: Modificar género
- Opción 9: Modificar estado civil
- Opción 10: Guardar
- Opción 11: Eliminar

### **Listar Entregas**

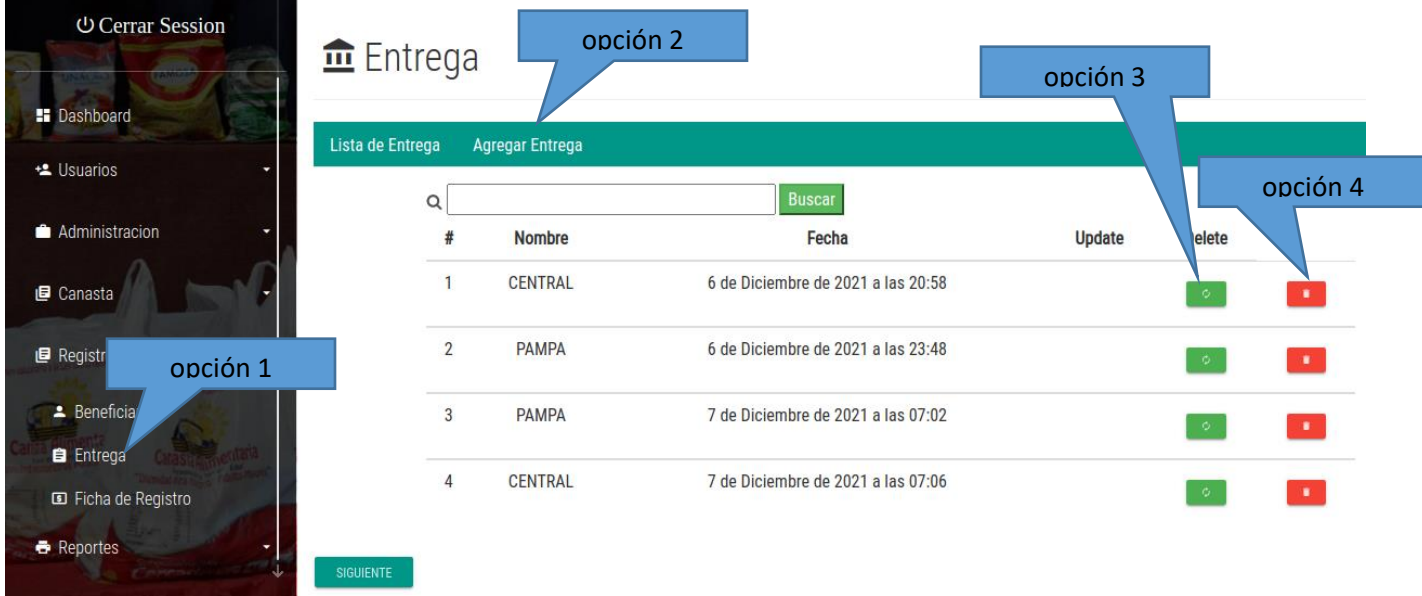

Opción 1: Lista a todos las entrega realizadas

Opción 2: Click sobre Agregar entrega nos abre otra pantalla con el formulario para Agregar la entrega

Opción 3: Modificar

Opción 4: Eliminar punto de entrega

### **Agregar Entrega**

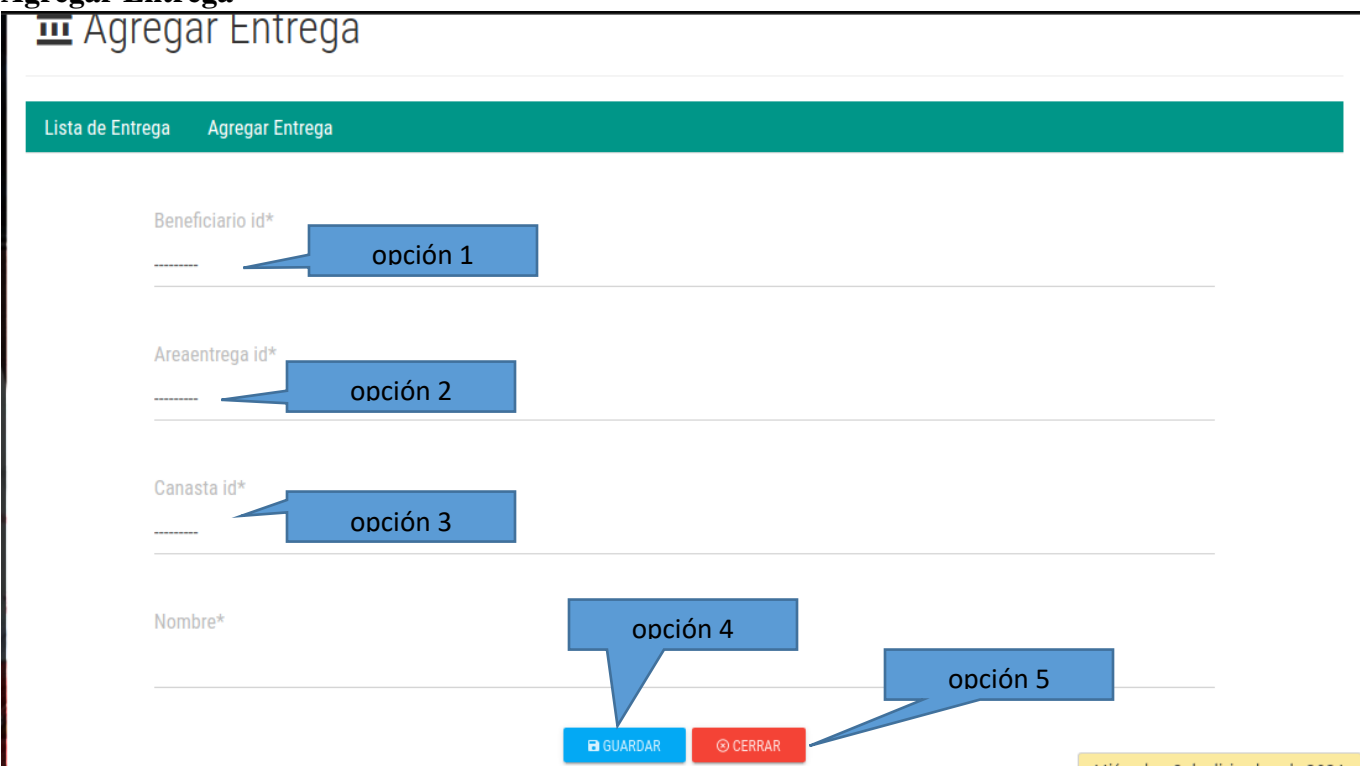

Para realizar un registro se debe de hacer click en agregar usuario para posterior llenado de formulario con datos de la persona a registrarse de la siguiente manera

Opción 1: Seleccionar nombre del beneficiario

Opción 2: Seleccionar punto de entrega

Opción 3: Seleccionar mes de retiro de canasta

Opción 4: Guardar

Opción 5: Cancelar

### **Modificar entrega**

## Modificar Entrega

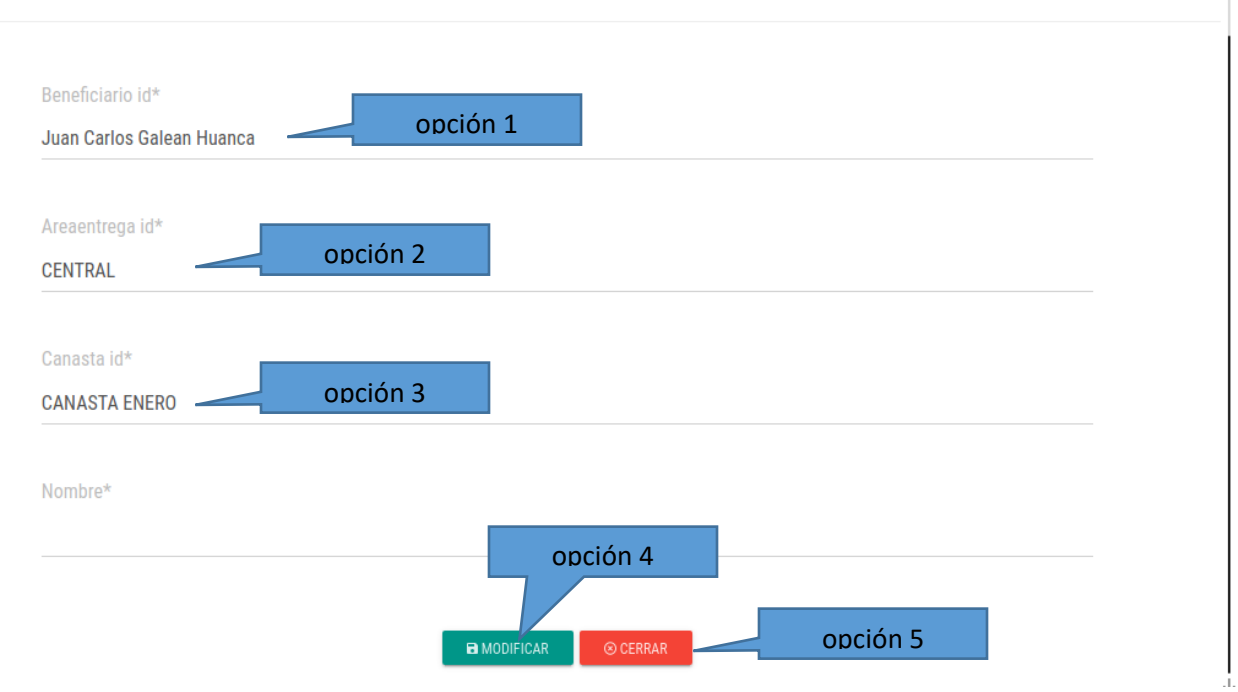

- Opción 1: Modificar nombre del beneficiario
- Opción 2: Modificar punto de entrega
- Opción 3: Modificar mes de retiro de canasta
- Opción 4: Guardar
- Opción 5: Cancelar

### **Listar Ficha de Registro**

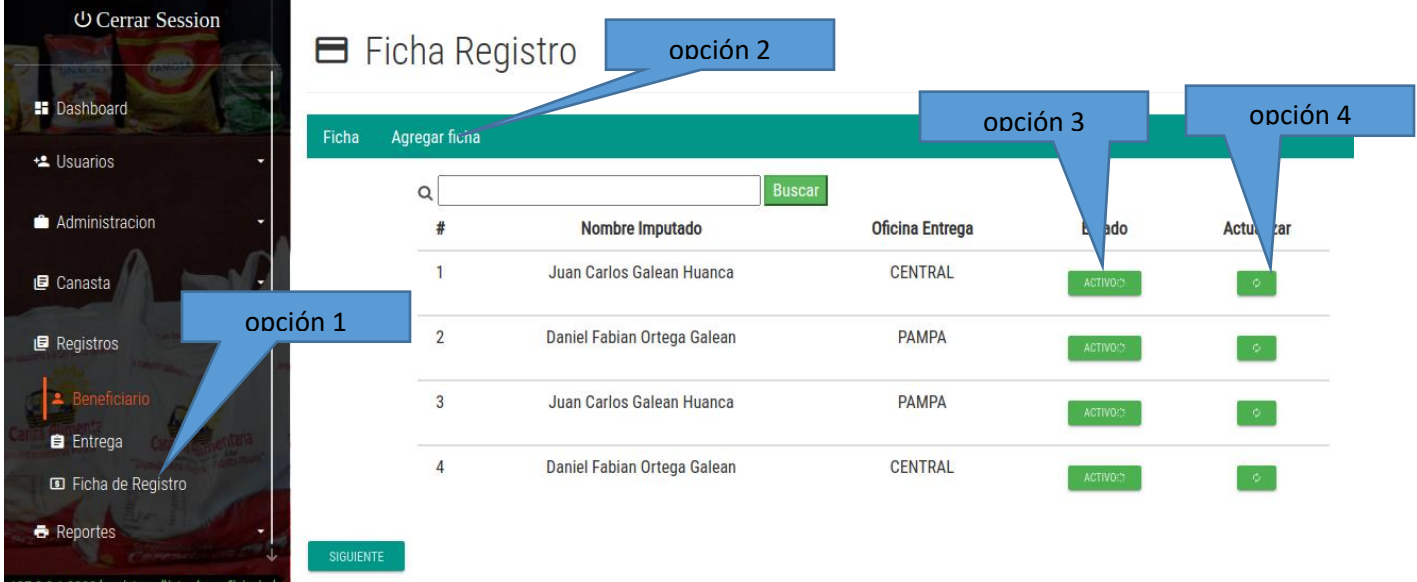

Opción 1: Lista a todos los beneficiarios para planificar su entrega

Opción 2: Cclick sobre Agregar ficha nos abre otra pantalla con el formulario para Agregar al beneficiario, oficina de entrega, canasta que va recoger y planificación del día de entrega

Opción 3: Estado, nos muestra si el beneficiario se encuentra activo o inactivo

Opción 4: Actualizar, actualiza datos por si existiera algún error

# **Agregar ficha de registro**

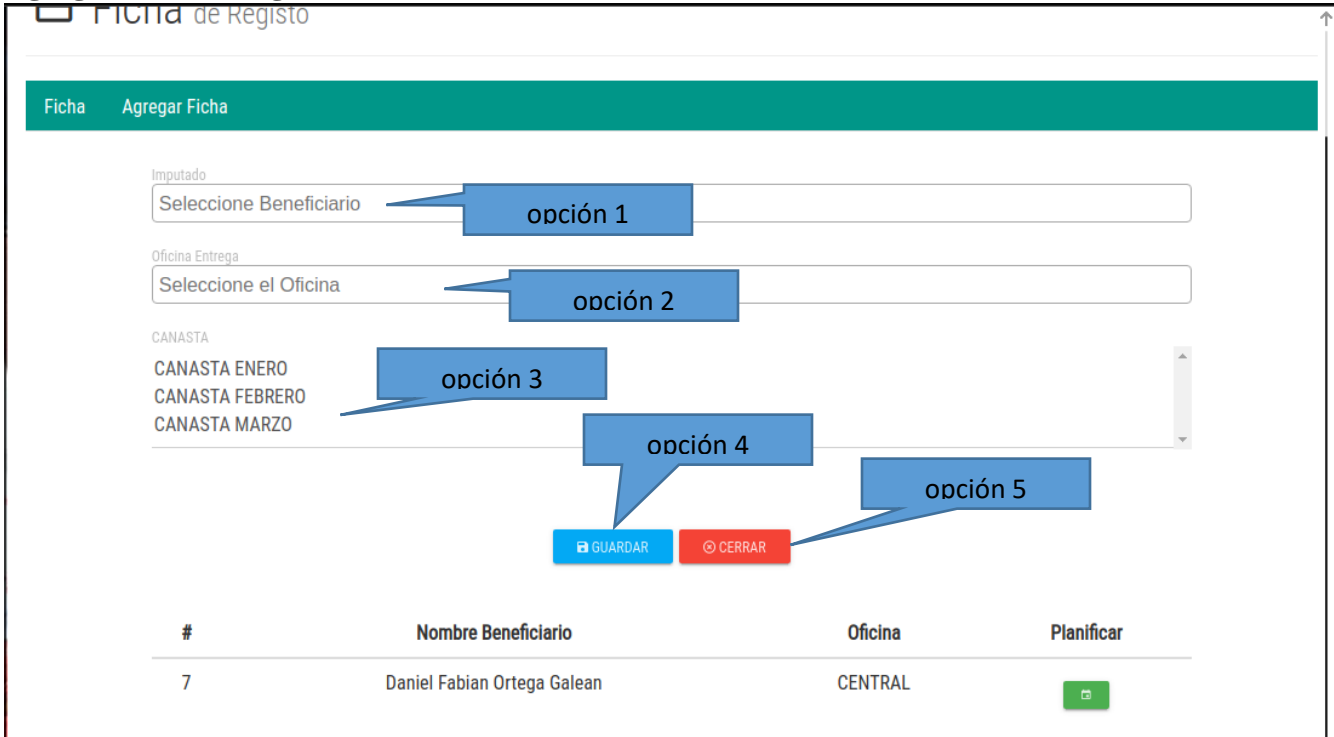

Opción 1: Seleccionar nombre del beneficiario

- Opción 2: Seleccionar punto de entrega
- Opción 3: Seleccionar mes de retiro de canasta
- Opción 4: Guardar

Opción 5: Cancelar

### **Modificar ficha de registro**

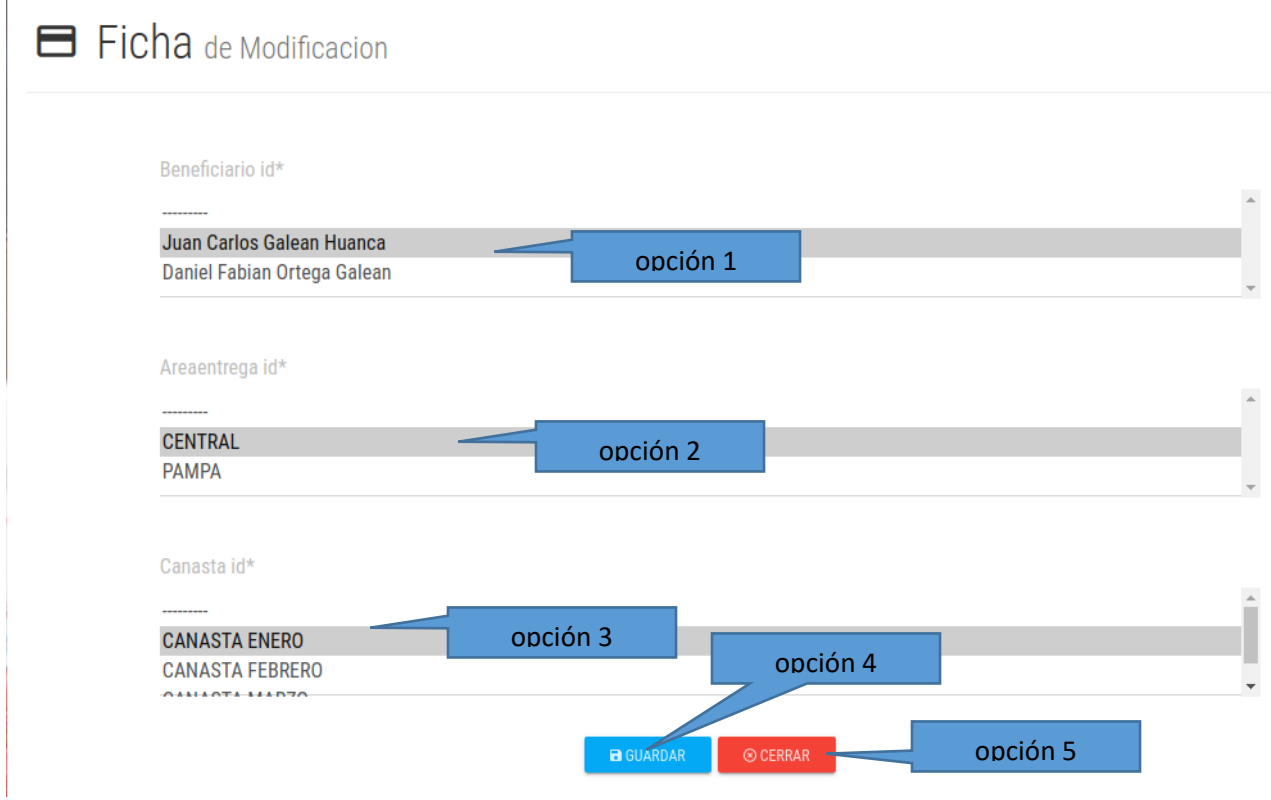

Opción 1: Modificar nombre del beneficiario

Opción 2: Modificar punto de entrega

Opción 3: Modificar mes de retiro de canasta

Opción 4: Guardar

Opción 5: Cancelar

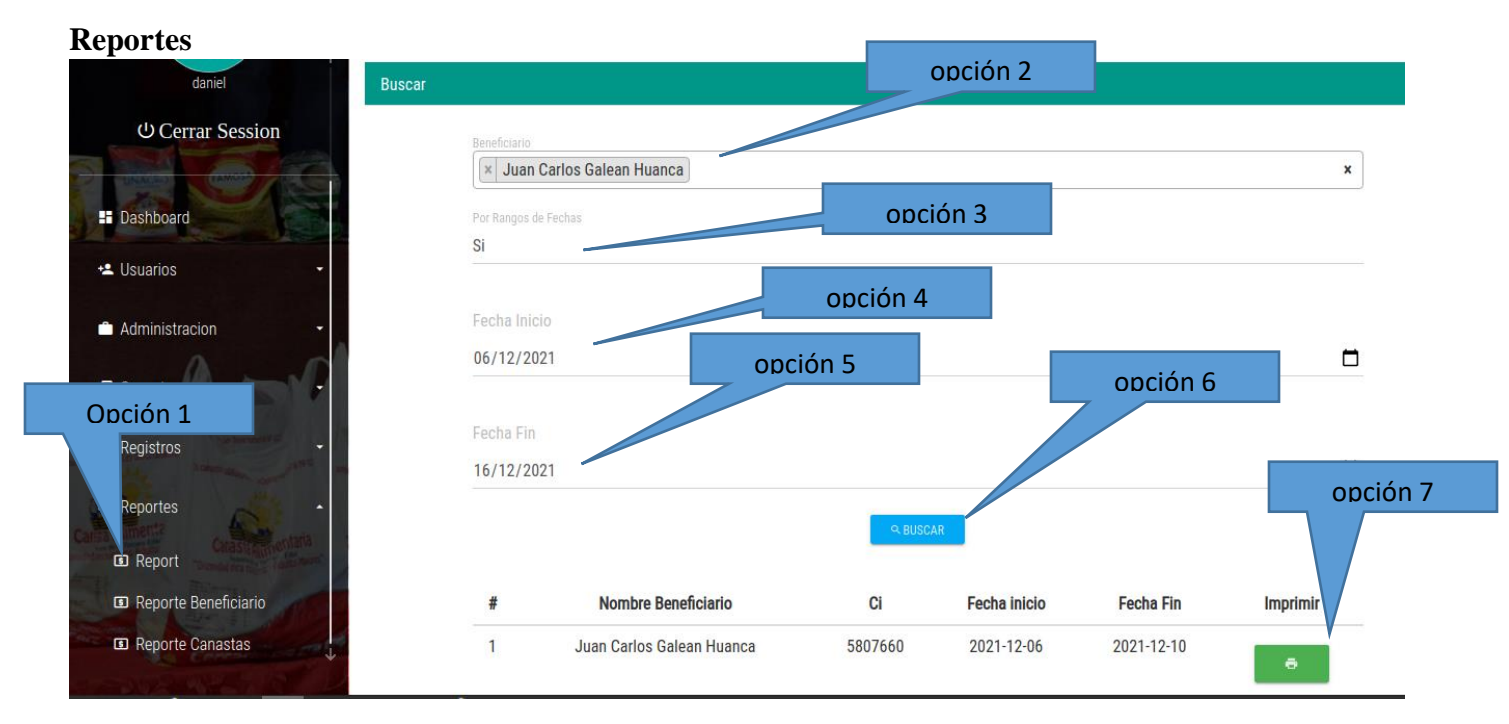

Opción 1: Lista todos los reportes

Opción 2: Seleccionar nombre del beneficiario

Opción 3: Filtro de fechas para los reportes, si abre opción número 4 y 5 y poniendo non busca de forma general

Opción 4: Fecha de inicio

Opción 5: Fecha fin

Opción 6: Busca reporte

Opción 7: Imprimir reporte

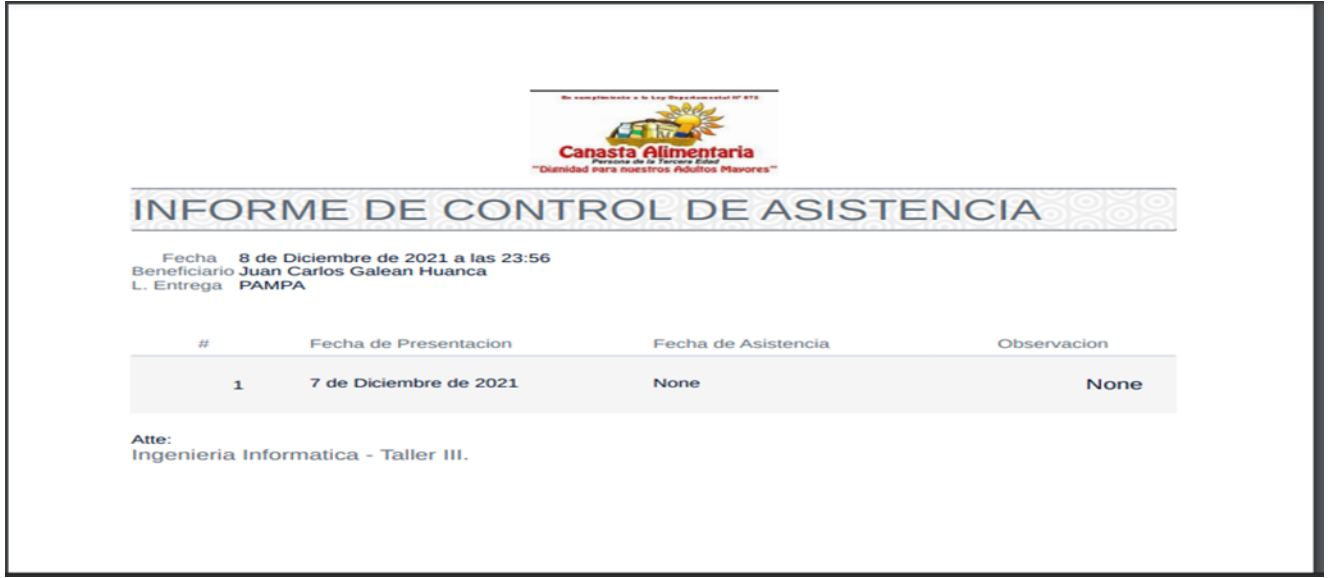

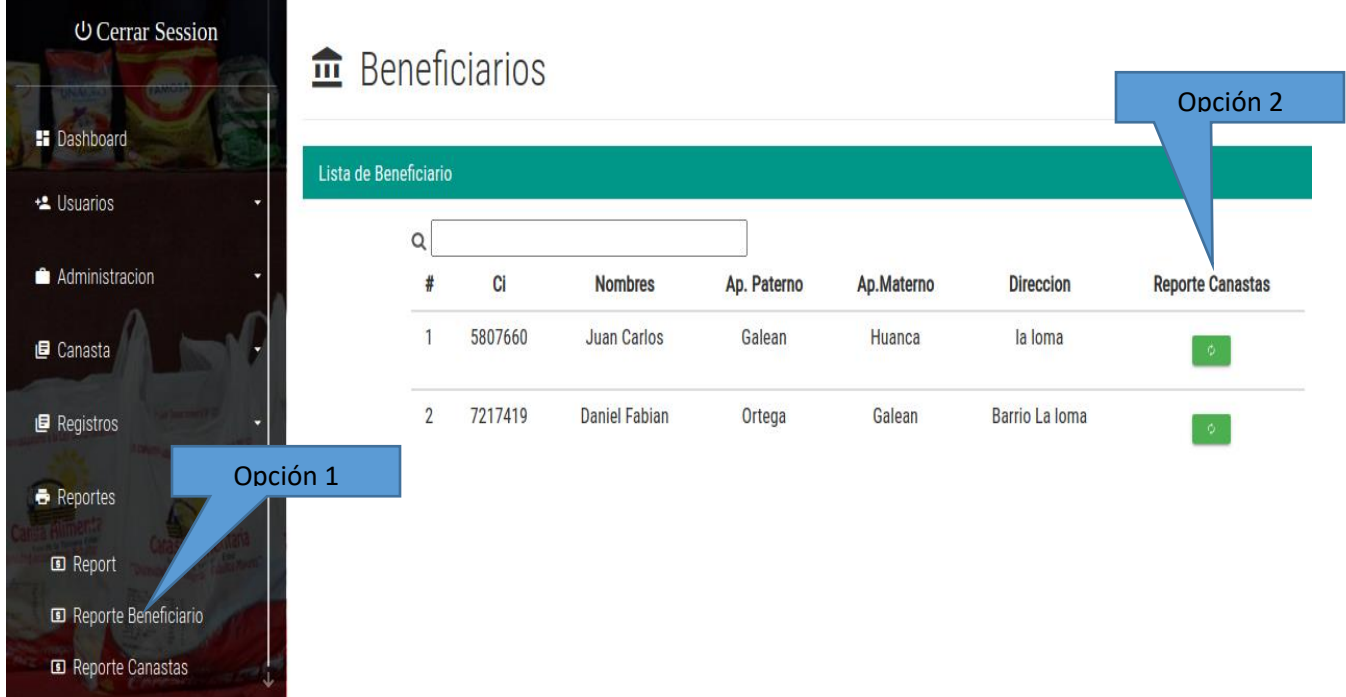

Opción 1: Lista todos los beneficiarios que recogieron la canasta

Opción 2: Reporte de canastas entregadas

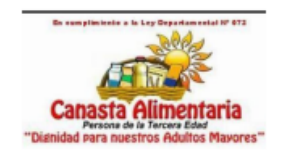

## INFORME DE CANASTA ENTREGADAS

Fecha 8 de Diciembre de 2021 a las 23:59

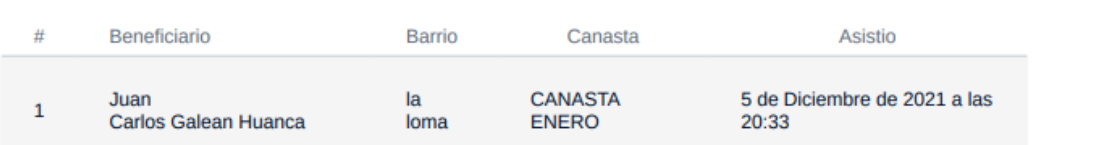

Atte:

Ingenieria Informatica - Taller III.

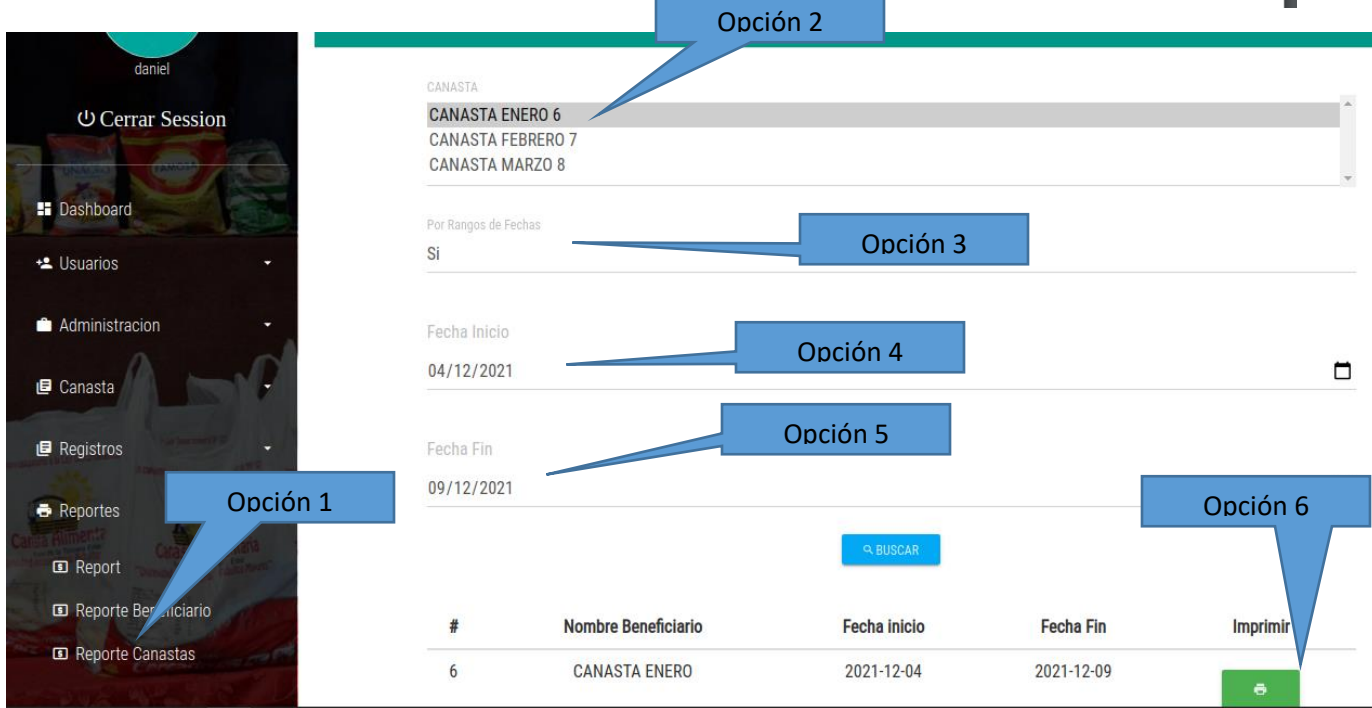

Opción 1: Lista todos los reportes de acuerdo fechas solicitadas

- Opción 2: Selecciona la fecha de reporte solicitado
- Opción 3: Selecciona el Rango de fechas
- Opción 4: Fecha de inicio

### Opción 5: Fecha fin

### Opción 6: Imprime reporte

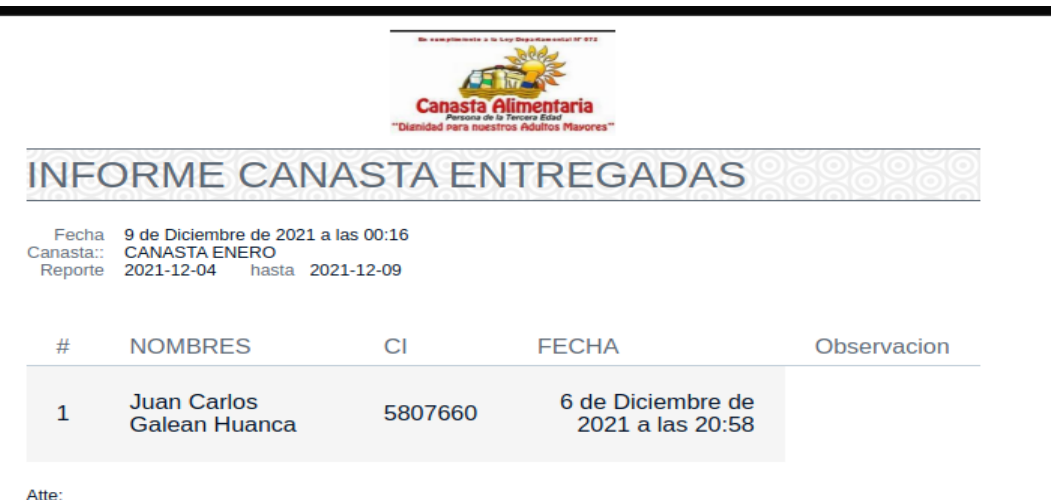

Atte:<br>Ingenieria Informatica - Taller III.

### **ANEXO 5: Manual de Instalación**

#### **Introducción**

PostgreSql considerada como una de los mejores manejadores de Bases de Datos a nivel mundial, por su versatilidad, seguridad y fácil manejo, compatible con casi todos los sistemas que requieren almacenamiento de información.

La presente guía de instalación de PostgreSQL , tiene como finalidad darle al usuario una guía practica de cómo instalar su manejador de Base de Datos paso a paso, PostgreSQL por medio de tablas y relaciones entre las mismas desplegara de acuerdo a consultas resultados de búsquedas de información, mismas que el usuario solicitara durante el desarrollo del sistema en cuestión, aunque el desarrollo interno de las mismas se realizara de manera interna a la vista del usuario, la instalación de PostgreSQL es necesaria para el funcionamiento del sistema

Recuerde que para que el sistema funcione en su totalidad deben estar instalados PostgreSQL,

**Pasos de la Instalación Paso1**

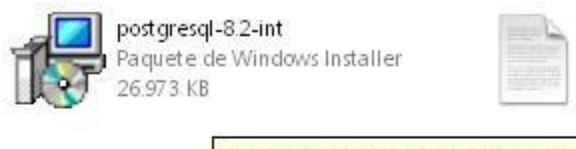

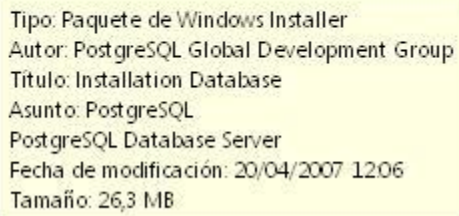

README

 $1$  KB

Documento de texto

Haga doble clic en el instalador del manejador de la Base de Datos.

**Paso 2**

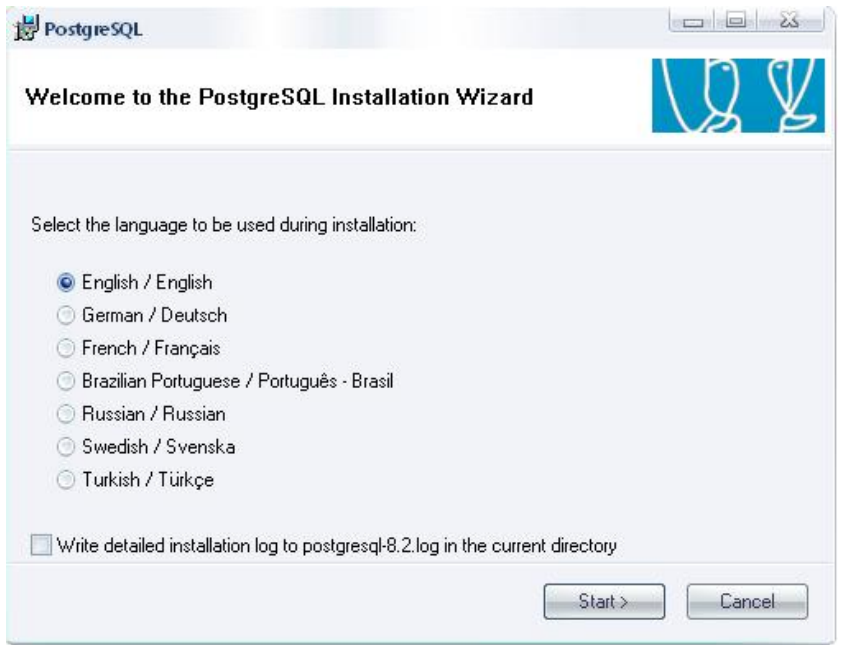

Seleccione el idioma, ingles por defecto, luego presionar

Start >.

#### **Paso 3**

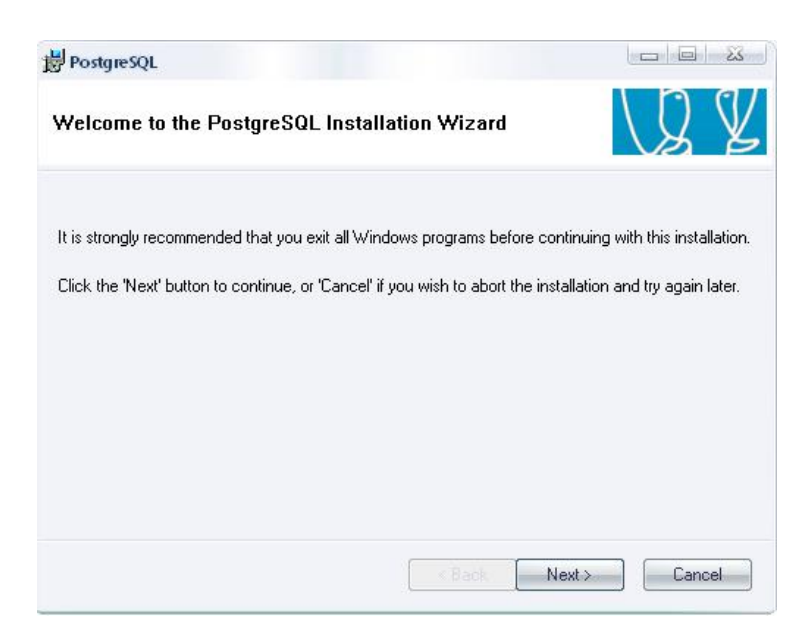

Despliega una pantalla de confirmación de instalación, seleccionamos Next >

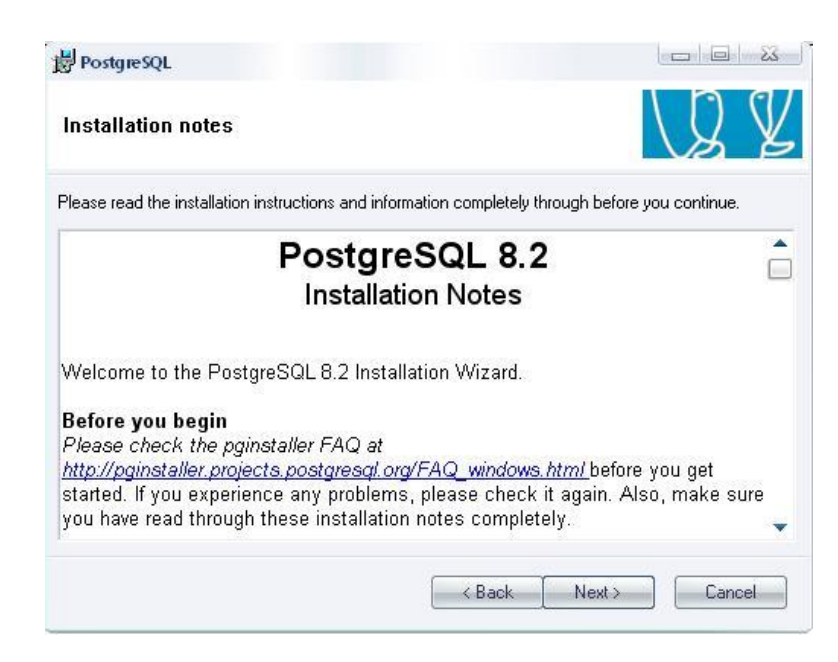

Despliega una pantalla de información adicional de PostgreSQL, pero nosotros presionamos Next>

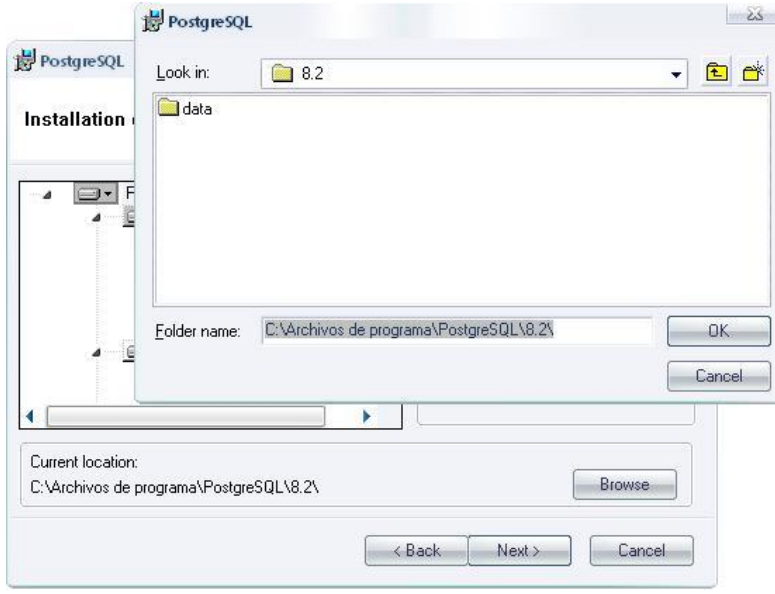

Despliega una pantalla de directorio, donde destinaremos la instalación de PostgreSQL presionando Browse, es recomendable que dejemos que se cree el archivo por defecto ya que lleva el nombre

#### **Paso 5**

completo de PostgreSQL, en caso de necesidad de espacio o de otra índole se elige otro disco como destino de la instalación, una vez elegido el directorio presionamos Next>..

#### **Paso 6**

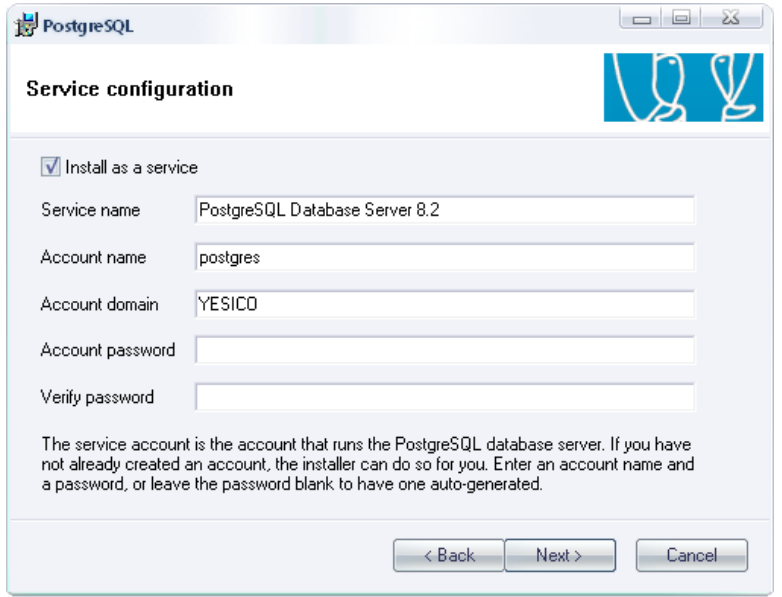

Seguidamente se despliega una pantalla de configuración de servicio, en donde no llenamos ninguna casilla y presionamos Next> y dejamos que se genere automáticamente por medio del instalador un Account password, su verificación, como se mostrara en el paso 7

#### **Paso 7**

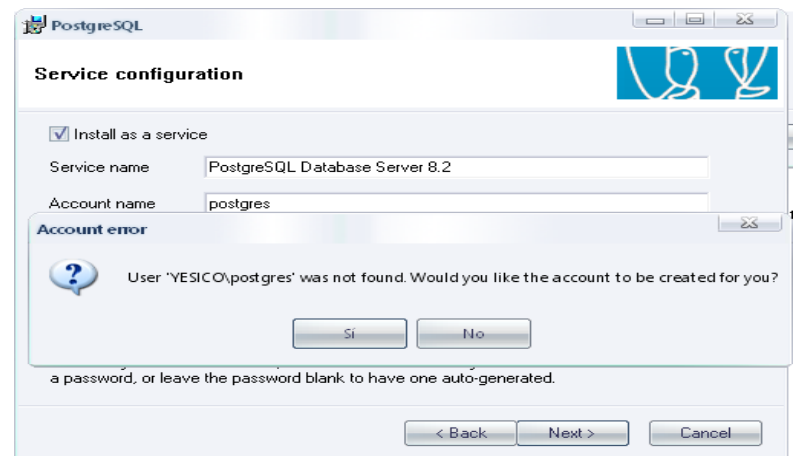

Presionamos si a la generación interna de Password.

#### **Paso 8**

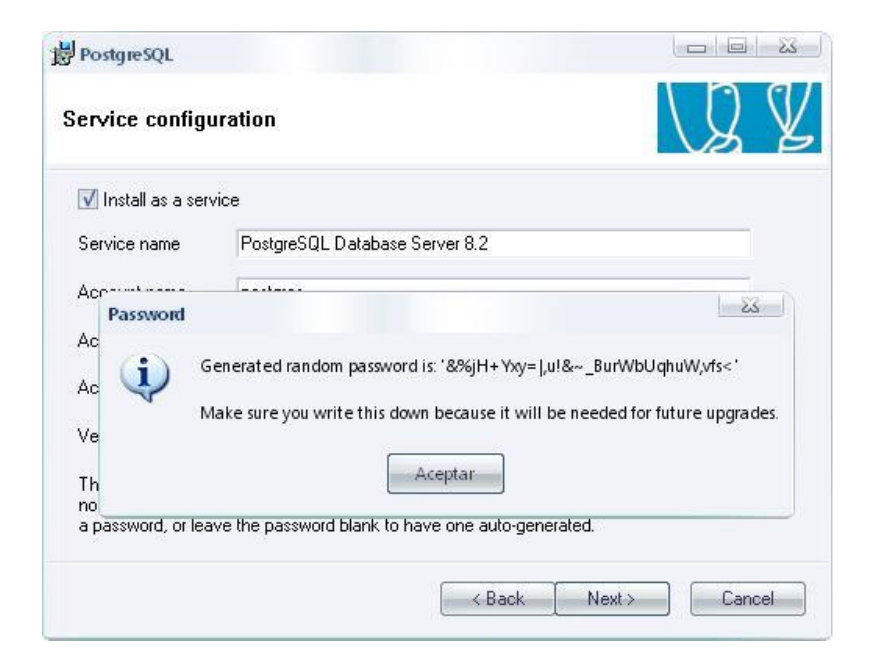

Nos confirma la operación y la aceptamos.

#### **Paso 9**

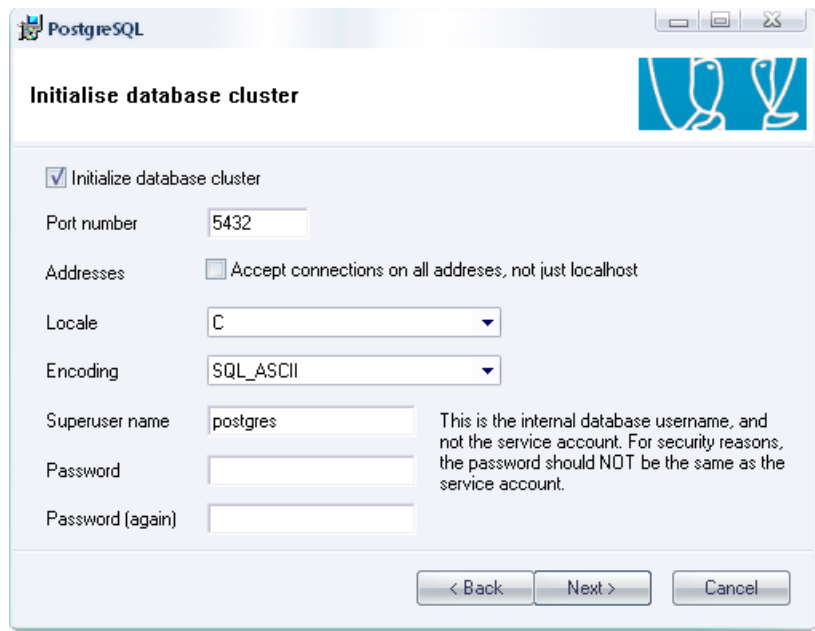

Asignamos una clave interna para ingresar a la Base de Datos, esta clave será definida juntamente con el usuario y los desarrolladores del sistema, con fines de seguridad.

**Paso 10**

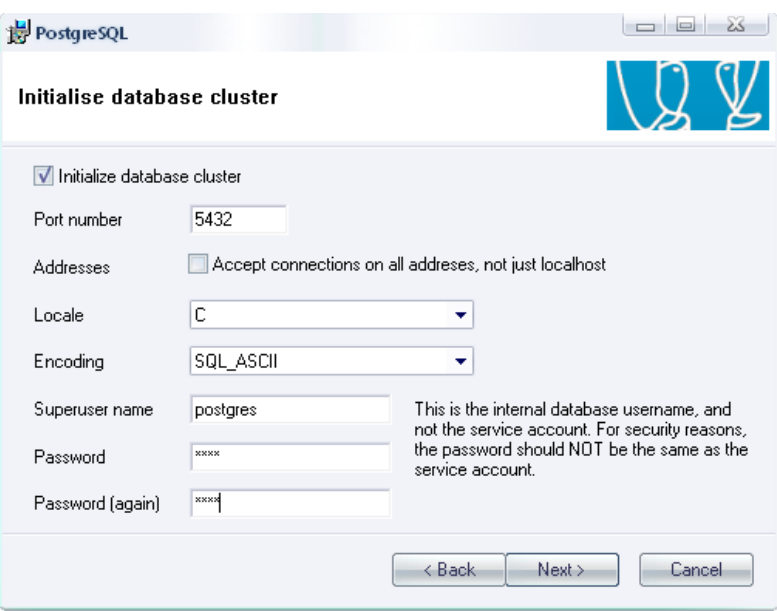

Una vez definida la clave para PostgreSQL presionamos Next>.

#### **Paso 11**

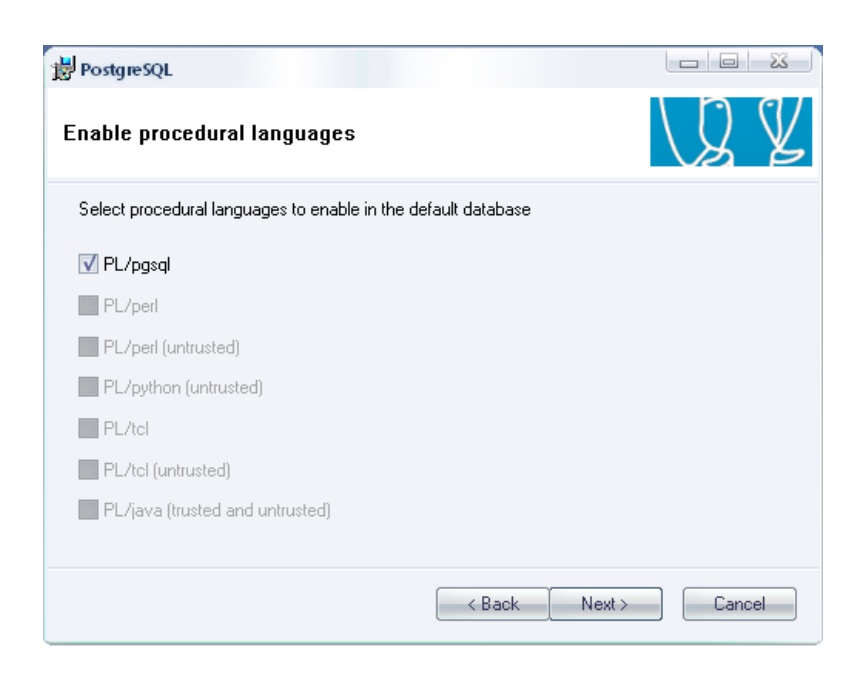

Seleccionamos el lenguaje de procedimiento indicado en la pantalla, y presionamos Next>.

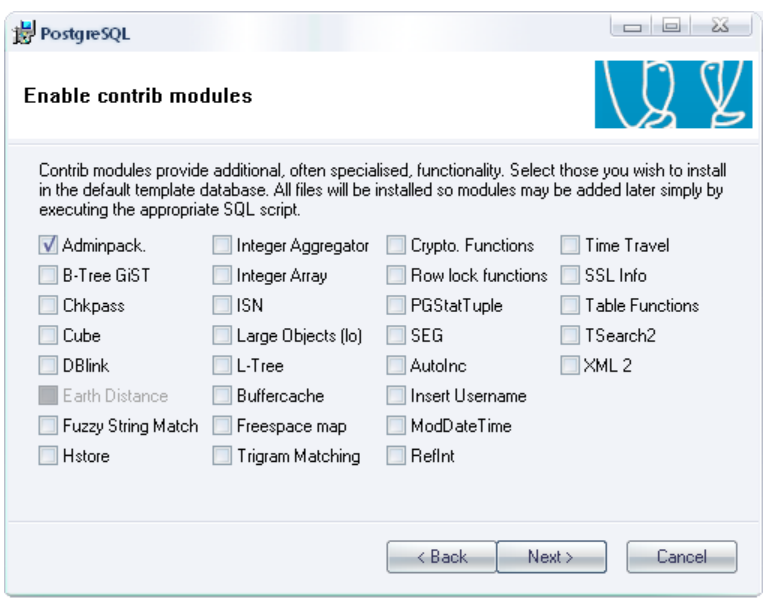

En la pantalla de módulos dejamos por defecto tiqueada la primera opción y presionamos Next>.

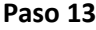

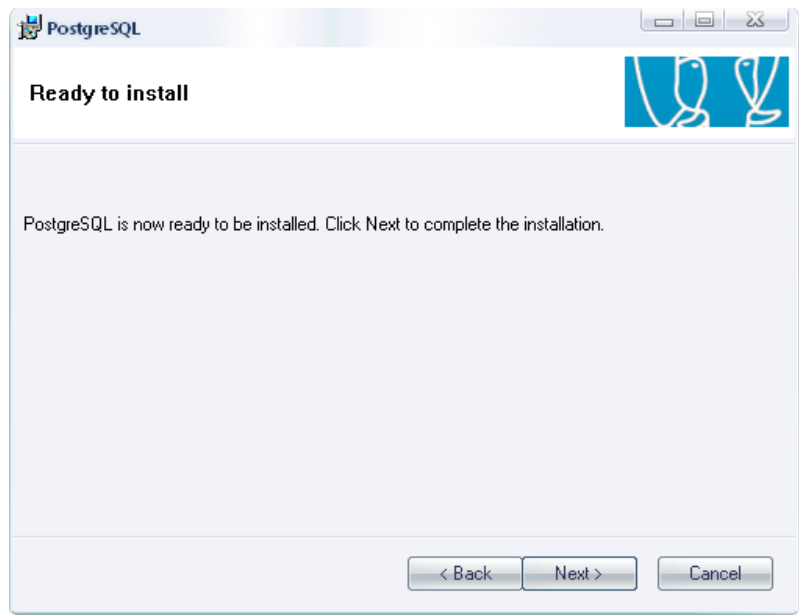

En la pantalla se indica que PostgreSQL esta listo para instalarse, entonces presionamos Next>.

**Paso 14**

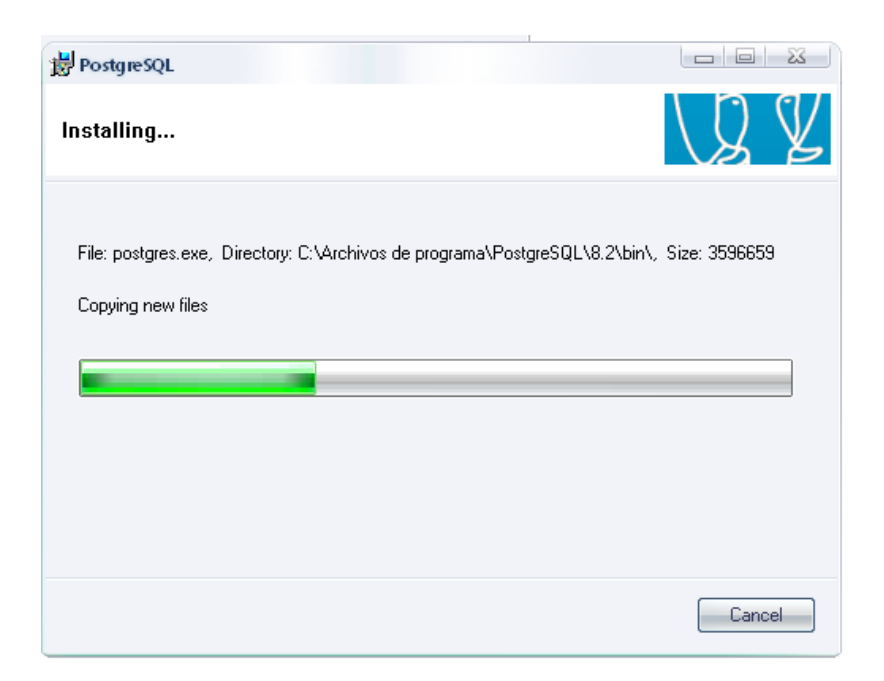

Esperamos hasta que finalice la instalación.

#### **Paso 15**

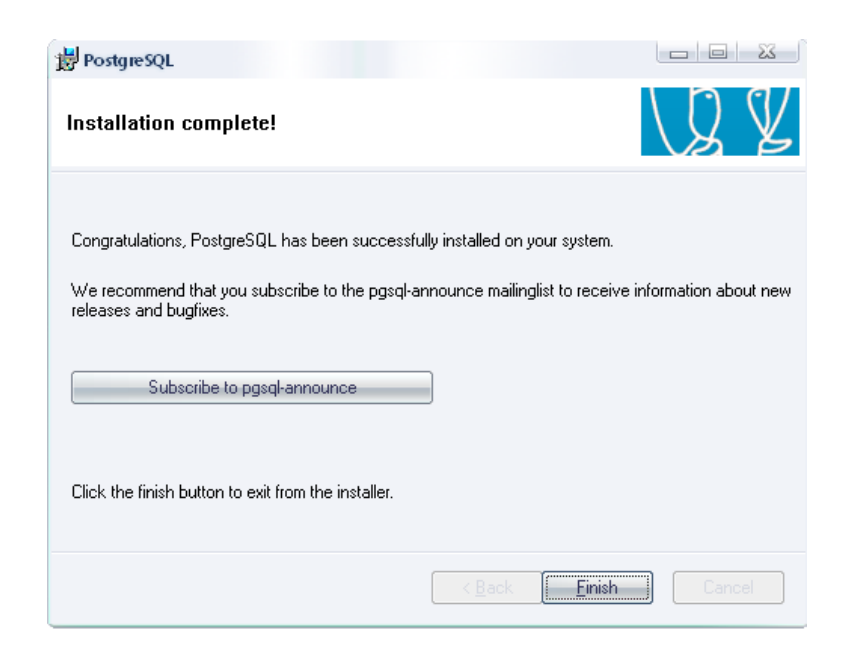

Finalmente presionamos Finísh, para finalizar la instalación, una vez hecho esto ya tenemos instalado PostgreSQL.

**ANEXO 6: Realizar una Restauración de una copia de seguridad Paso1**

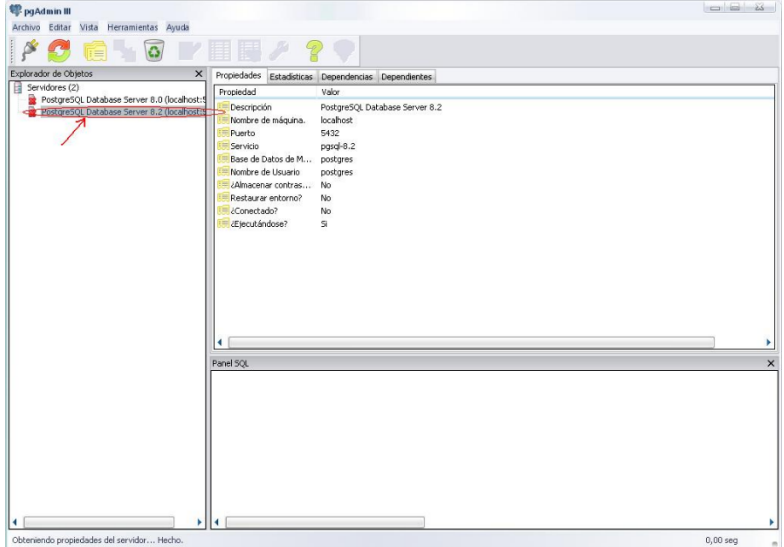

Buscamos el acceso directo de PostgreSQL y abrimos el mismo, hacemos doble clic en el servidor.

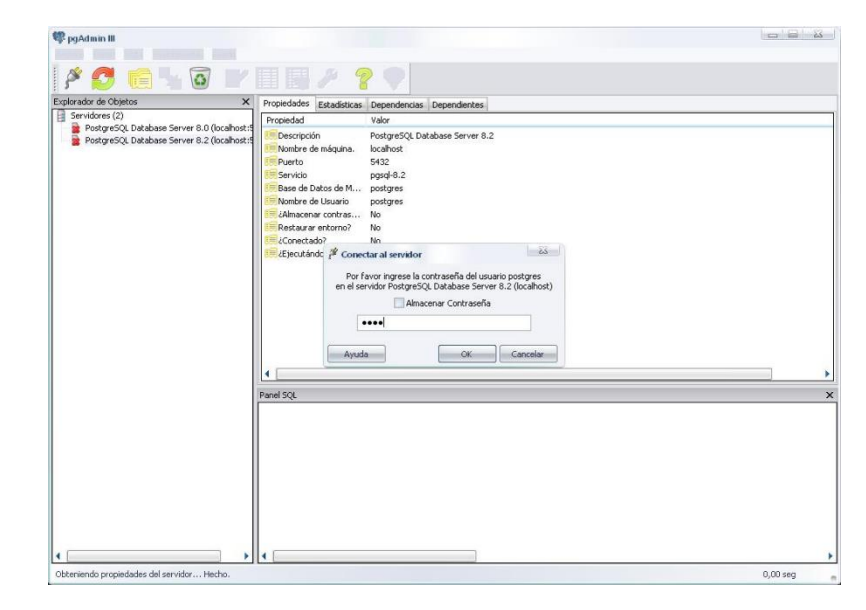

**Paso 2**

Inmediatamente nos pide la clave de PosgreSQL, la ingresamos y se habilitaran las Bases de Datos, para el sistema que el usuario adquirió recuperaremos la Base de Datos correspondiente.

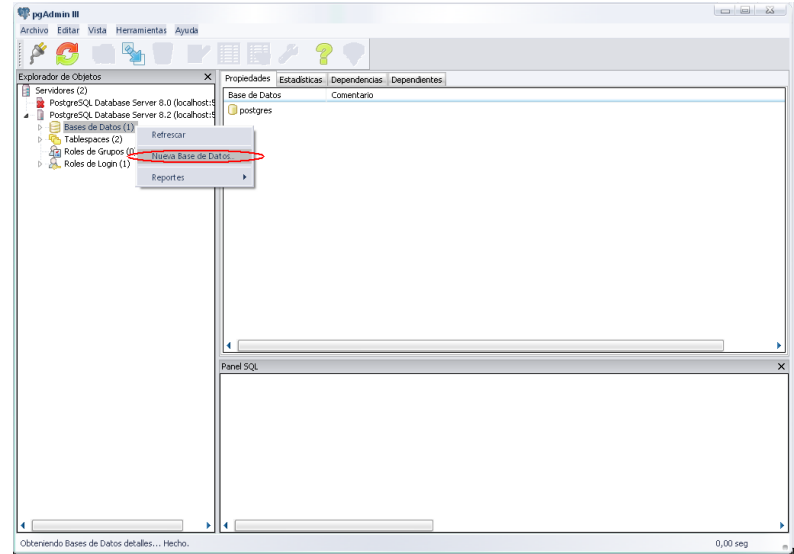

Hacemos clic derecho en la opción Bases de Datos del menú árbol al lado izquierdo de la pantalla y seleccionamos la opción Nueva Base de Datos.

#### **Paso 4**

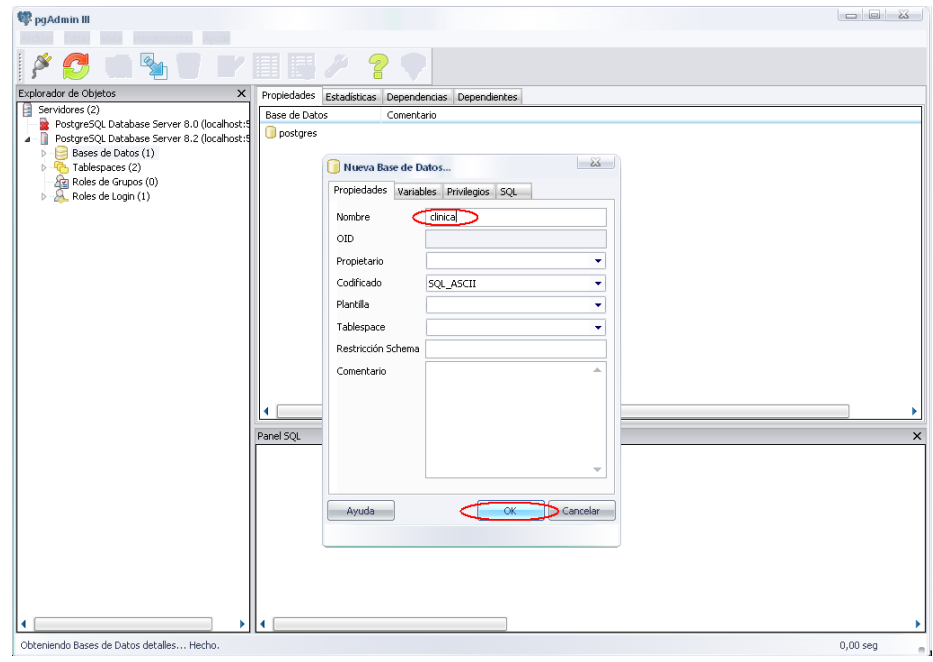

**Paso 3**

En la casilla nombre colocamos el nombre de la Base de Datos correspondiente al sistema, tiene que ser el mismo nombre que el del sistema implantado, esto se debe hacer bajo supervisión de los desarrolladores.

### **Instalacion de Python 3,8**

La instalación de Python 3.8 en Ubuntu con apt es un proceso relativamente simple y solo toma unos minutos.

Paso 1

Ejecute los siguientes comandos como root ousuario con acceso sudo para actualizar la lista de paquetes e instalar los requisitos previos:

# sudo apt update

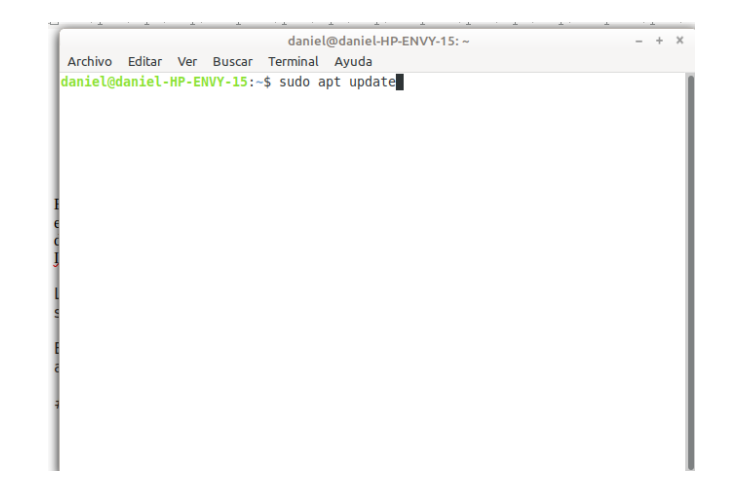

**Paso 2**

**ejcutar el siguiente comando en la terminal**

**#sudo apt install software-properties-common**

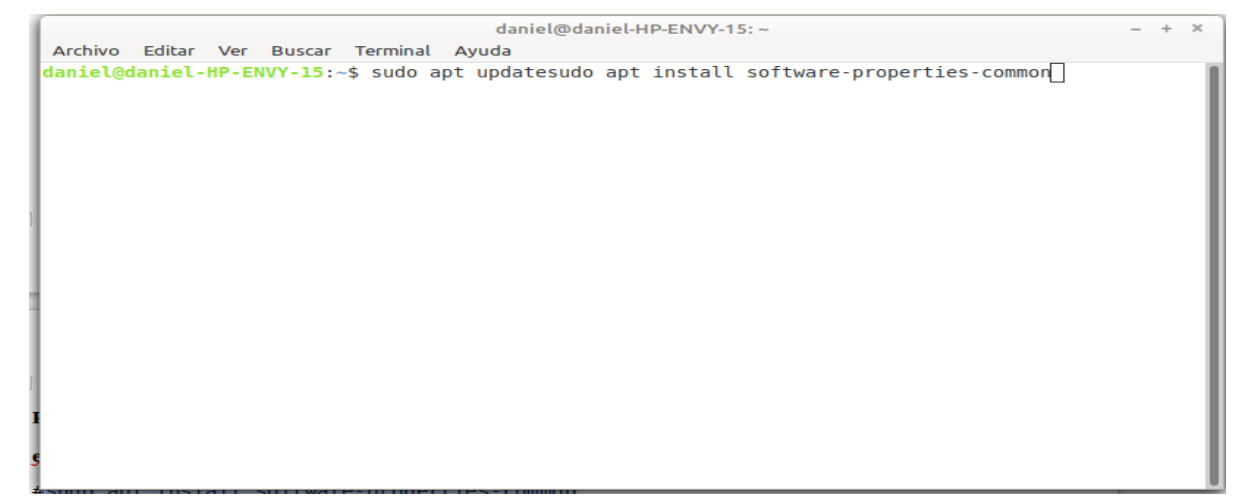

Agregue el siguiente comando a la lista de fuentes de su sistema

#### #**sudo add-apt-repository ppa:deadsnakes/ppa**

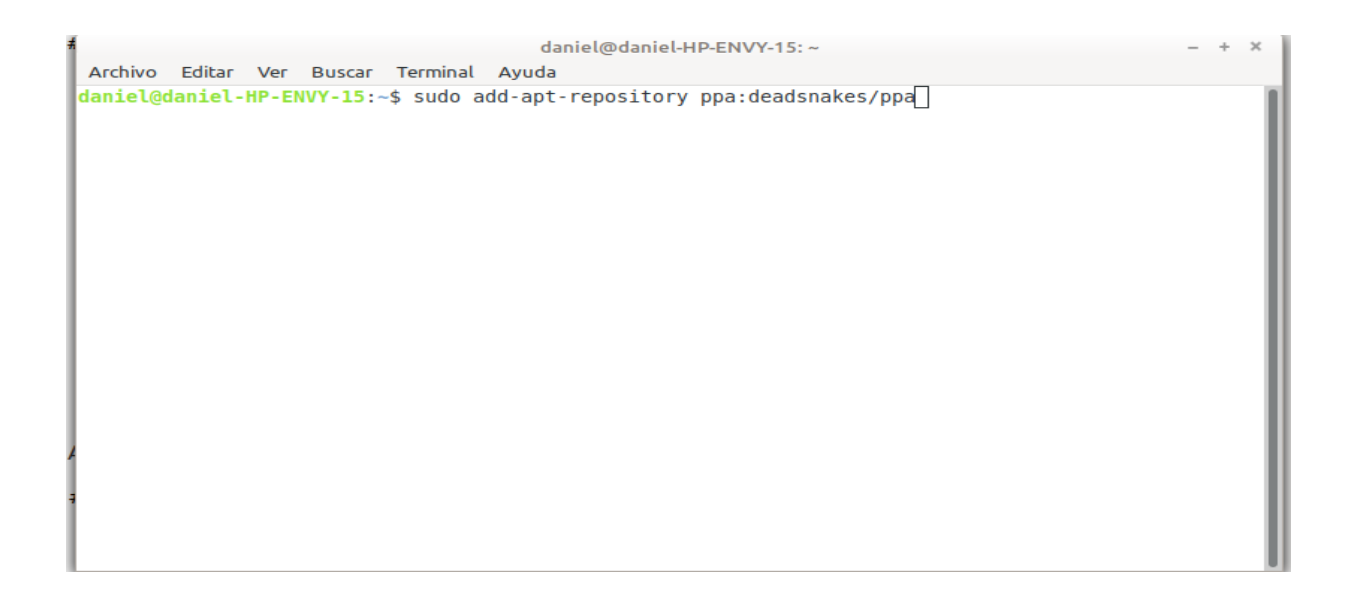

Una vez que el repositorio esté habilitado, instale Python 3.8 con:

**#sudo apt install python3.8**

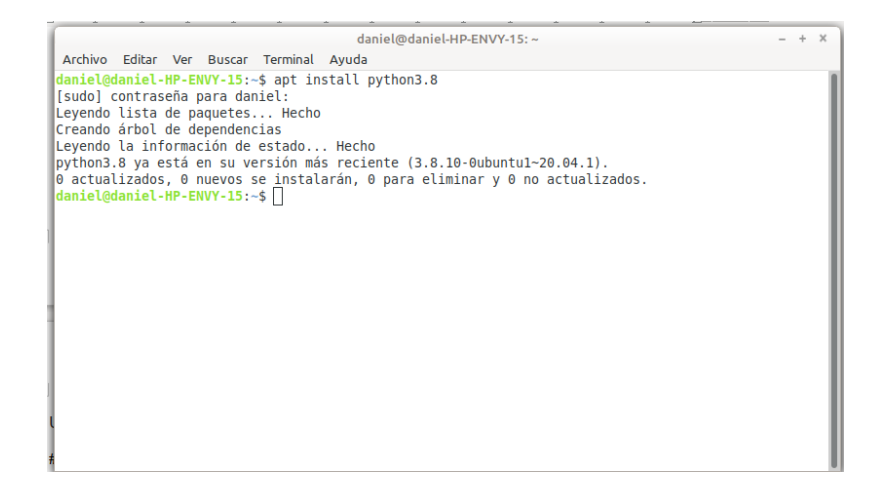

**Verifique que la instalación fue exitosa escribiendo:**

**# python3.8 --version**

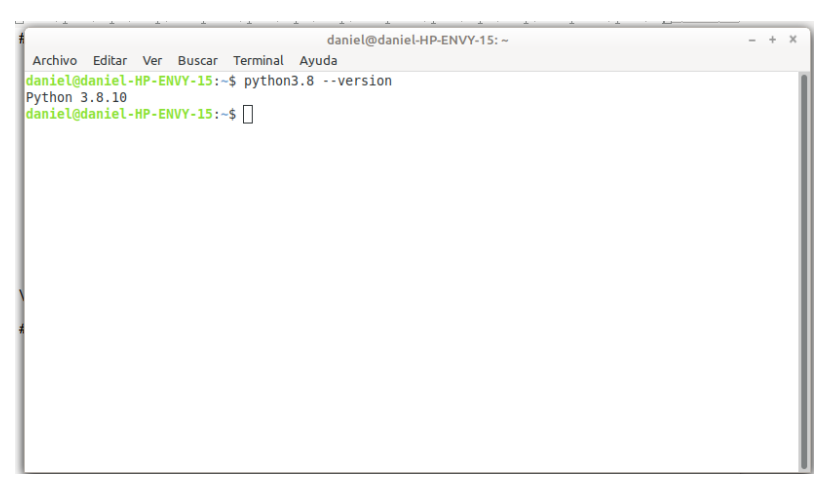

#### **Instalacion de pip**

PIP es un acrónimo que significa "Paquetes de instalación PIP" o "Programa de instalación preferida". Es una utilidad de línea de comandos que le permite instalar, reinstalar o desinstalar paquetes PyPI con un comando simple y directo: "pip".

Para instacion se copy los siguiente a la teminal de LINUX

#sudo apt-get install python3-pip

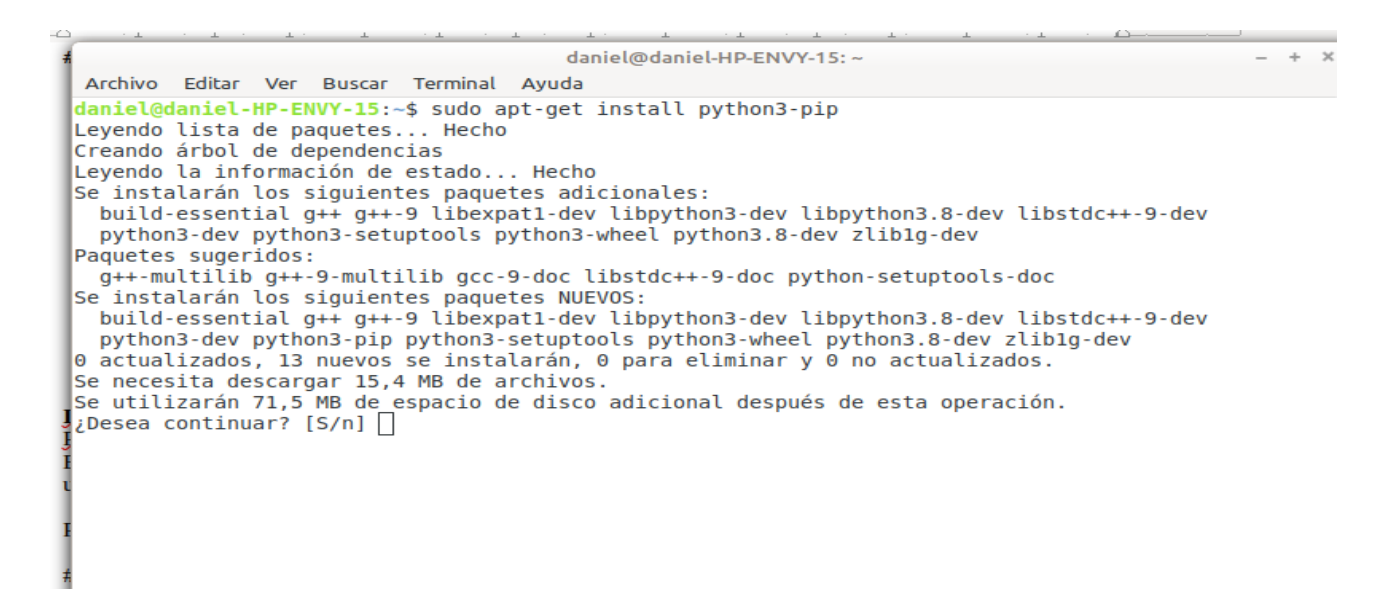

Para la instalacion de Django se copia el siguiente comando en la terminal

#### #**sudo pip3 install django**

#### **MANUAL PARA REALIZAR BACKUP DE LA BASE DE DATOS**

#### **Introducion**

PostgreSql considerada como una de los mejores manejadores de Bases de Datos a nivel mundial, por su versatilidad, seguridad y fácil manejo, compatible con casi todos los sistemas que requieren almacenamiento de información.

Para realizar el backup de postgres hablaresmos de una herramienta en unix

Se llama Cron es una suerte de equivalente a Tareas Programadas en Windows, sólo que se maneja desde el terminal.

#### **¿Qué es cron?**

El nombre cron viene del griego chronos que significa "tiempo". En el sistema operativo Unix, cron es un administrador regular de procesos en segundo plano (demonio) que ejecuta procesos o guiones a intervalos regulares (por ejemplo, cada minuto, día, semana o mes). Los procesos que deben ejecutarse y la hora en la que deben hacerlo se especifican en el fichero crontab.

#### **Cómo funciona**

El demonio cron inicia de /etc/rc.d/ o /etc/init.d dependiendo de la distribucion. Cron se ejecuta en el background, revisa cada minuto la tabla de tareas crontab /etc/crontab o en /var/spool/cron en búsqueda de tareas que se deban cumplir. Como usuario podemos agregar comandos o scripts con tareas a cron para automatizar algunos procesos. Esto es util por ejemplo para automatizar la actualización de un sistema o un buen sistema de respaldos.

#### **¿Qué es Crontab?**

Crontab es un simple archivo de texto que guarda una lista de comandos a ejecutar en un tiempo especificado por el usuario. Crontab verificará la fecha y hora en que se debe ejecutar el script o el comando, los permisos de ejecución y lo realizará en el background. Cada usuario puede tener su propio archivo crontab, de hecho el /etc/crontab se asume que es el archivo crontab del usuario root, cuando los usuarios normales (e incluso root) desean generar su propio archivo de crontab, entonces utilizaremos el comando crontab.

Crontab es la manera mas sencilla de administrar tareas de cron en sistemas multiusuario, ya sea como simple usuario de sistema o usuario root.

#### **Utilizando crontab**

Vamos empezando a utilizar para realizar el backup de la base de datos de postgres Vamos a automatizar la actualización de un sistema para realizar backup lo primero que haremos es crear un script

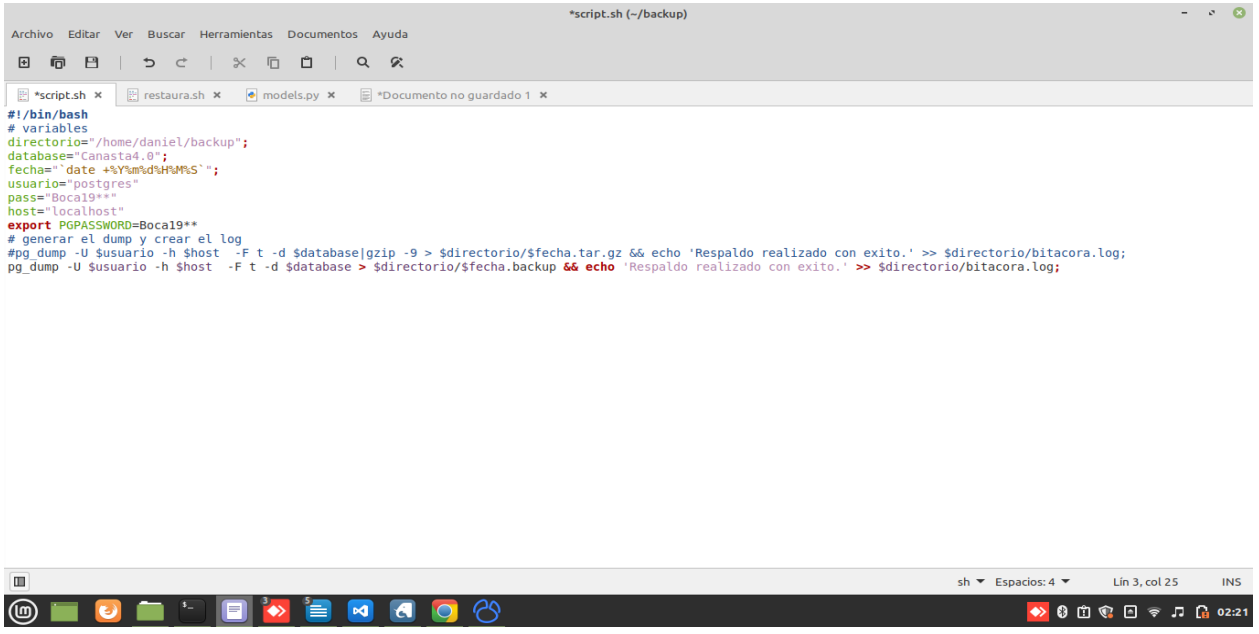

la captura del script parta realizar el backup y le pasamos el codigo para que pueda

crear el script para el backup

#!/bin/bash

# variables

directorio="/home/daniel/backup";

database="Canasta4.0";

fecha="`date +%Y%m%d%H%M%S`";

usuario="postgres"

pass="Boca19\*\*"

host="localhost"

export PGPASSWORD=Boca19\*\*

# generar el dump y crear el log

#pg\_dump -U \$usuario -h \$host -F t -d \$database|gzip -9 > \$directorio/\$fecha.tar.gz &&

echo 'Respaldo realizado con exito.' >> \$directorio/bitacora.log;

pg\_dump -U \$usuario -h \$host -F t -d \$database > \$directorio/\$fecha.backup && echo 'Respaldo realizado con exito.' >> \$directorio/bitacora.log;

Guardamos el script como scripy.sh. Cambiamos los permisos de ejecucion del dichoso script con:

chmod a+x ~/scripts/script.sh

Agregar tareas a crontab

donde:

**m** corresponde al minuto en que se va a ejecutar el script, el valor va de 0 a 59

**h** la hora exacta, se maneja el formato de 24 horas, los valores van de 0 a 23, siendo 0 las 12:00 de la medianoche.

**dom** hace referencia al día del mes, por ejemplo se puede especificar 15 si se quiere ejecutar cada dia 15

**dow** significa el día de la semana, puede ser numérico (0 a 7, donde 0 y 7 son domingo) o las 3 primeras letras del día en inglés: mon, tue, wed, thu, fri, sat, sun.

**user** define el usuario que va a ejecutar el comando, puede ser root, u otro usuario diferente siempre y cuando tenga permisos de ejecución del script.

**command** refiere al comando o a la ruta absoluta del script a ejecutar, ejemplo: /home/daniel/scripts/scrpits.sh, si acaso llama a un script este debe ser ejecutable

Para que quedara claro unos cuantos ejemplos de tareas de cron explicados:

\* \* \* \* \* *home/*daniel/backup/script.sh

esto quiere decir que cada minuto va sacar un backup como se en la terminal de linux

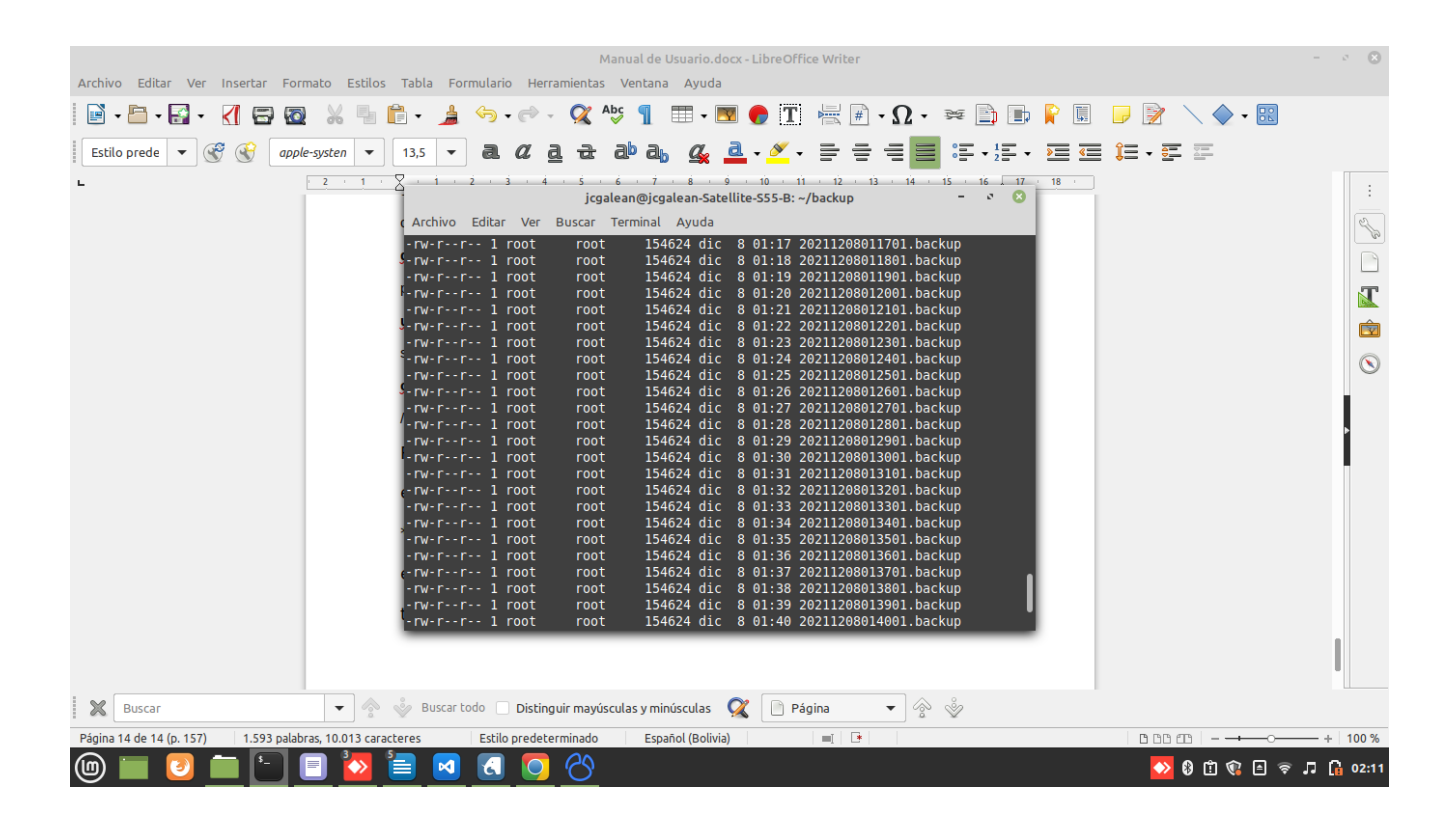

Con este finalizariamos el manual para realizar el backup.

Lo siguiente seria como restaurar el backup al postgres eso se realisa mediante otro

script que en sisuiente le nuestro:

```
directorio="/home/daniel/backup";
```
database="uno";

usuario="postgres"

pass="Boca19\*\*"

host="localhost"

### export PGPASSWORD=**Boca19\*\***

pg\_restore --host \$host --port 5432 --username \$usuario --dbname \$database --verbose \$directorio/\$1

este es el scrip para realizar la restauración, tener en cuenta que este es la clave del postgres **Boca19\*\*** esta contraseña es para estudio, luego se tendria que ter. Una buena contraseña comprende letras mayúsculas, minúsculas y números mezclados entre sí de manera a no formar una palabra común. Use señales de puntuación y caracteres especiales en la contraseña, por ejemplo, punto, punto y coma, etc.